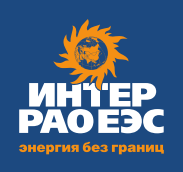

# **SOЛЬШЕ,<br>ЧЕМ ЭНЕРГЕТИКА**

# **ОГЛАВЛЕНИЕ**

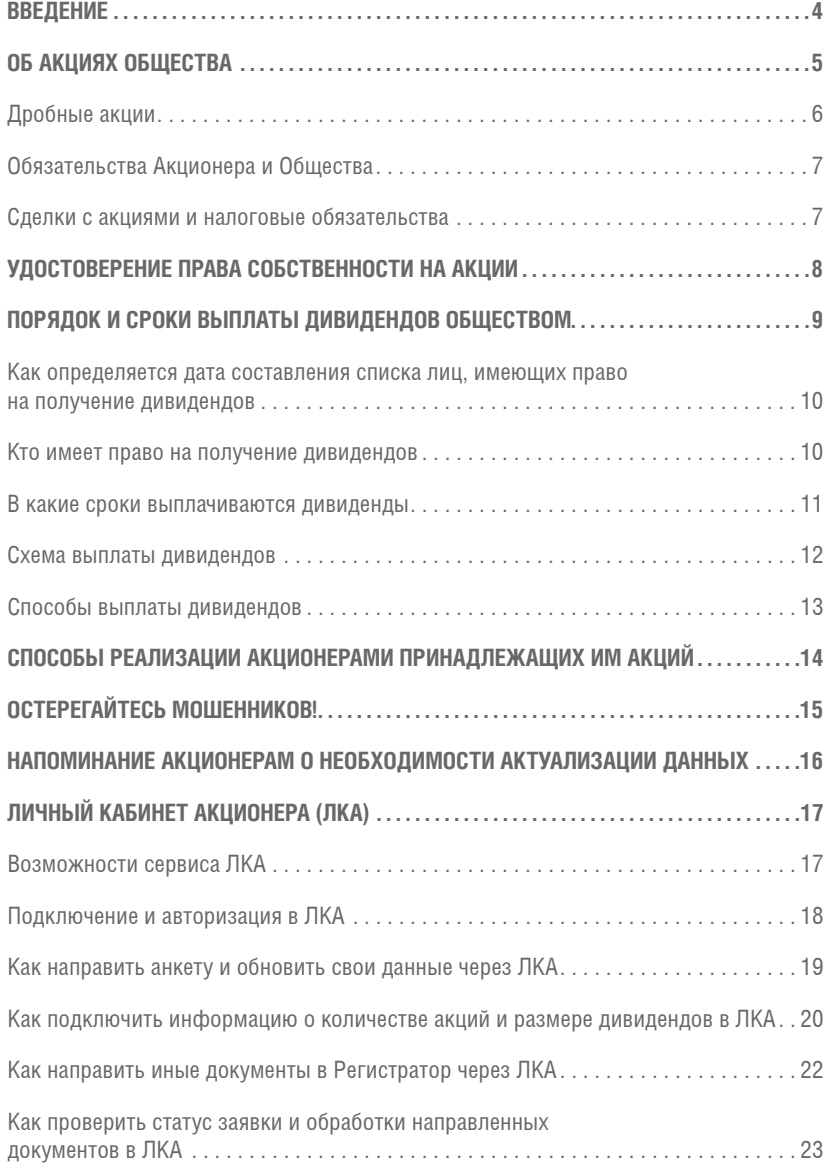

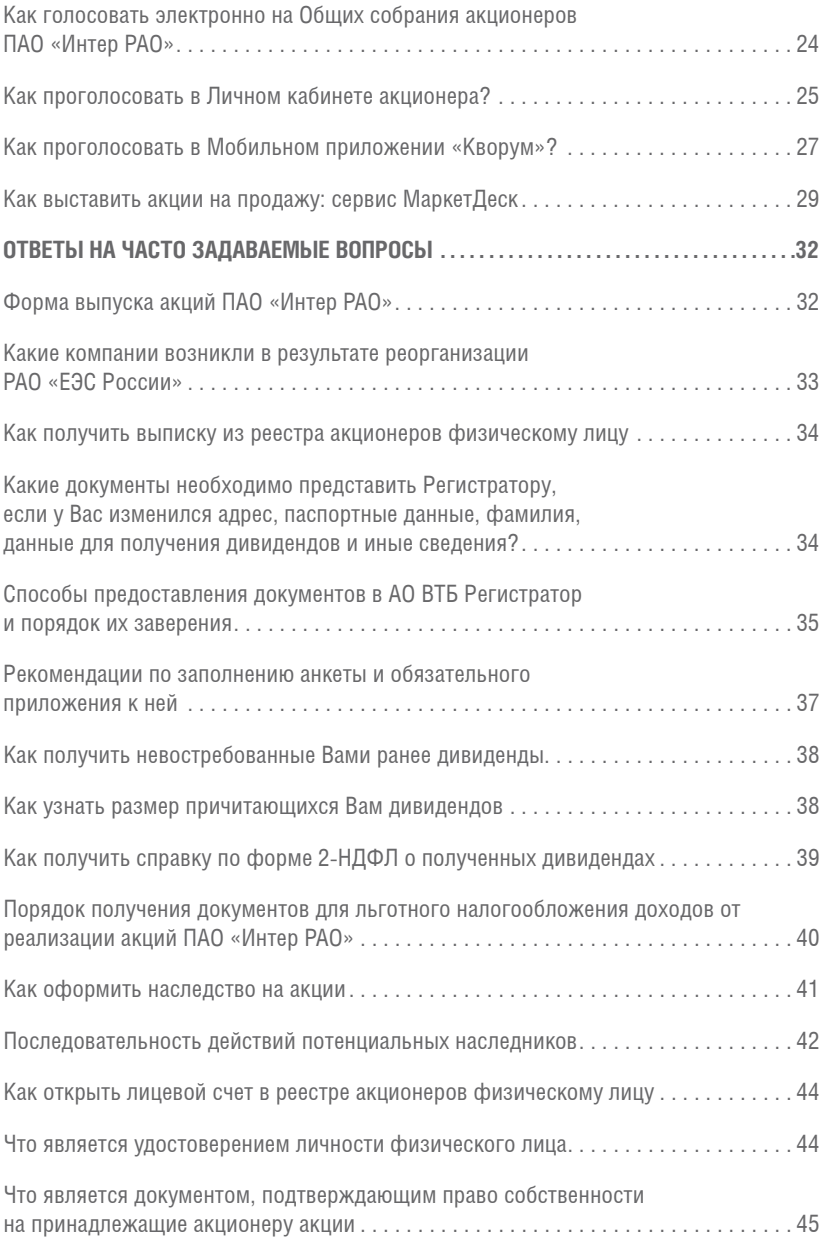

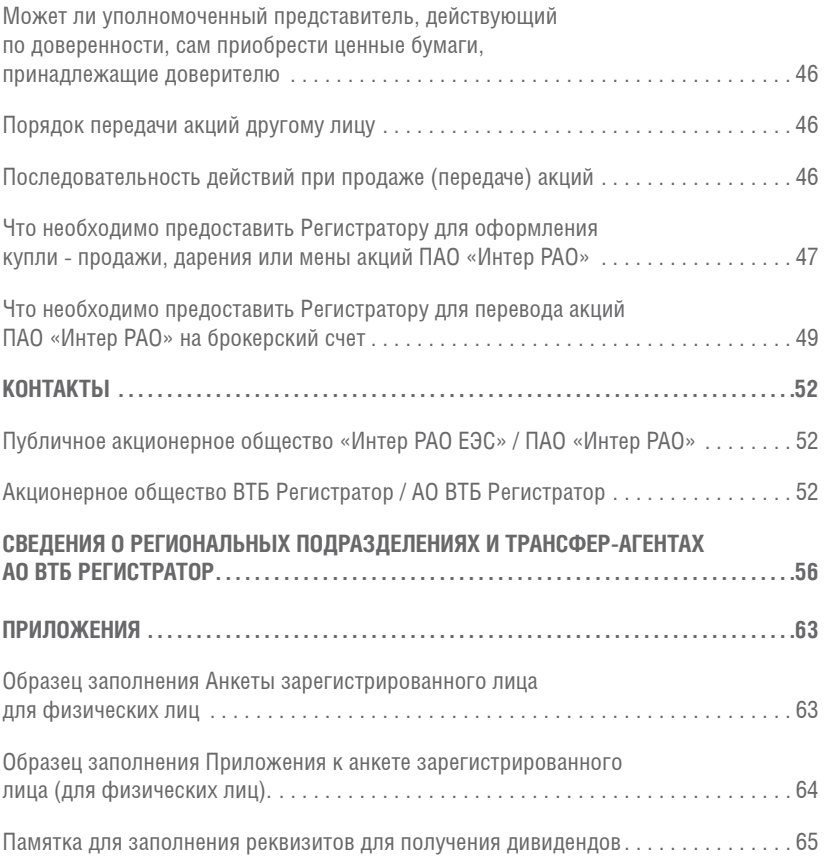

# **ВВЕДЕНИЕ**

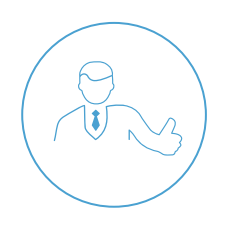

Вы являетесь акционером Публичного акционерного общества «Интер РАО ЕЭС» (далее – Компания или Общество).

С историей Компании, её достижениями и финансовыми результатами деятельности Вы можете ознакомиться на официальном сайте Общества **www.interrao.ru** и в годовом отчёте.

Акции ПАО «Интер РАО» свободно обращаются на Московской бирже в разделе «Первый уровень» Списка ценных бумаг, допущенных к торгам ПАО Московская биржа (код ценной бумаги – IRAO).

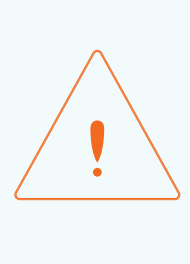

Настоящая памятка не является юридической консультацией или рекламой ценных бумаг Общества и представляется исключительно в целях информирования акционеров Общества. Никакая часть этой памятки не является юридическим советом или советом по инвестициям. Общество полностью снимает с себя ответственность за любые последствия использования Вами или какими-либо третьими лицами этой информации. Общество не отвечает за то, как Вы поняли или восприняли эту информацию – все свои действия Вы совершаете на собственный страх и риск, и не будете иметь к Обществу никаких претензий в связи с этим.

Если у Вас возникают вопросы или сомнения относительно приобретения или продажи акций Общества, то мы советуем Вам обратиться к профессиональным участникам рынка ценных бумаг, соответствующим требованиям, необходимым для оказания услуг финансового консультанта на рынке ценных бумаг.

## **ВАЖНАЯ ИНФОРМАЦИЯ ДЛЯ АКЦИОНЕРОВ ПАО «ИНТЕР РАО»!**

В соответствии с Уставом, утверждённым годовым общим собранием акционеров ПАО «Интер РАО» 30.05.2022 (протокол от 31.05.2022 № 22), **бюллетени для голосования на будущих общих собраниях акционеров направляются акционерам только на адрес электронной почты, указанный в реестре акционеров ПАО «Интер РАО».**

Новый способ направления бюллетеней позволяет существенно сократить сроки получения бюллетеней акционерами.

Для своевременного получения бюллетеней по электронной почте Вам необходимо **предоставить в адрес АО ВТБ Регистратор анкету зарегистрированного лица, указав в ней адрес электронной почты:**

- с помощью сервиса «Личный кабинет акционера»
- лично в любой из офисов ВТБ Регистратора или трансфер-агенту
- почтовой связью ВТБ Регистратору по адресу 127137, г. Москва, а/я 54, предварительно заверив свою подпись на анкете у нотариуса (услуга заверения нотариусом подписи на анкете платная).

## **ОБ АКЦИЯХ ОБЩЕСТВА**

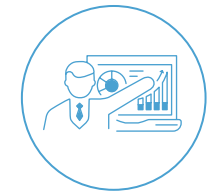

**Акция –** эмиссионная ценная бумага, закрепляющая права ее владельца (акционера) на получение части прибыли акционерного общества в виде дивидендов, на участие в управлении акционерным обществом и на часть имущества, остающегося после его ликвидации (ФЗ «О рынке ценных бумаг» № 39-ФЗ).

Уставный капитал ПАО «Интер РАО» составляет 293 339 674 800 рублей и разделён на 104 400 000 000 обыкновенных акций номинальной стоимостью 2,809767 рубля каждая.

Помимо **номинальной** стоимости акции, закрёпленной в Уставе Общества и Решении о выпуске акций, акции имеют **рыночную** стоимость, которая рассчитывается Московской биржей и зависит от множества факторов, как микроэкономических, так и макроэкономических. Цена акций, как и любого товара, определяется спросом и предложением. В зависимости от ситуации на рынке и результатов работы ПАО «Интер РАО» акция может стоить и 100 рублей, и 1 копейку.

## **СПРАВОЧНО**

26 декабря 2014 года осуществлена конвертация обыкновенных именных бездокументарных акций ПАО «Интер РАО» номинальной стоимостью 0,02809767 рубля каждая (государственный регистрационный номер выпуска 1-03-33498-Е) в обыкновенные именные бездокументарные акции ПАО «Интер РАО» номинальной стоимостью 2,809767 рубля каждая.

Акции ПАО «Интер РАО» нового выпуска (государственный регистрационный номер 1-04-33498-E от 23.12.2014) номинальной стоимостью 2,809767 рубля с 20 января 2015 года начали обращение на Московской бирже.

По состоянию на 31 декабря 2023 года ПАО «Интер РАО» не имеет привилегированных акций.

По состоянию на 31 декабря 2023 года 34,24 % от уставного капитала ПАО «Интер РАО» находится в свободном обращении.

## **ДРОБНЫЕ АКЦИИ**

У акционеров, владеющих на момент проведения консолидации (26.12.2014) в реестре акционеров количеством акций, не кратным коэффициенту консолидации (1:100), появились дробные акции.

Согласно п. 3 ст. 25 ФЗ «Об акционерных обществах» № 208-ФЗ дробная акция предоставляет акционеру – её владельцу права, предоставляемые акцией соответствующей категории (типа), в объёме, соответствующем части целой акции, которую она составляет.

Дробные акции обращаются наравне с целыми акциями. В случае, если одно лицо приобретает две и более дробные акции одной категории (типа), эти акции образуют одну целую и (или) дробную акцию, равную сумме этих дробных акций.

#### **ОБЯЗАТЕЛЬСТВА АКЦИОНЕРА И ОБЩЕСТВА**

Акционер не отвечает по обязательствам Общества, а Общество не отвечает по обязательствам акционера, то есть никакие долги Общества не могут быть переложены на Ваши плечи как акционера – Вы отвечаете только стоимостью своих акций, которая может понизиться в случае реализации как внешних, так и внутренних рисков Общества, описываемых в ежеквартальных отчетах эмитента и проспекте акций.

Если владелец акций не согласен с политикой, проводимой Обществом, он имеет право продать, подарить, обменять или каким-либо иным образом распорядиться акциями Общества. Он также может продолжать владеть акциями, не принимая активного участия в управлении Компанией.

Любой акционер, который считает, что его права нарушаются Советом директоров, менеджментом, Общим собранием акционеров или иными акционерами Общества, имеет право обратиться за защитой своих прав в суд.

### **СДЕЛКИ С АКЦИЯМИ И НАЛОГОВЫЕ ОБЯЗАТЕЛЬСТВА**

У Общества отсутствует обязанность выкупать у своих акционеров принадлежащие им акции, за исключением случаев, прямо предусмотренных ФЗ «Об акционерных обществах» № 208-ФЗ.

ПАО «Интер РАО» не гарантирует стоимость акций и не обязано выкупать их у владельцев. Однако Общество может выступить приобретателем акций, если такое решение будет принято Советом директоров Общества.

Акции могут быть куплены и проданы по любой цене, определяемой покупателем и продавцом акций. Договор купли-продажи обычно четко фиксирует условия сделки и предотвращает любые возможные споры о толковании ее условий, а также для последующего расчета и уплаты налогов.

После заключения договора продавцу необходимо обратиться к регистратору Общества для подачи Распоряжения на совершение операции в реестре в соответствии с Правилами ведения реестра (в случае учета прав в депозитарии – в депозитарий).

Право собственности на акции в соответствии со ст. 29 ФЗ «О рынке ценных бумаг» № 39-ФЗ переходит к приобретателю:

- в случае учета прав на ценные бумаги у лица, осуществляющего депозитарную деятельность,
- с момента внесения приходной записи по счету депо приобретателя;
- в случае учета прав на ценные бумаги в реестре:
- с момента внесения приходной записи по лицевому счету приобретателя.

Также акции могут быть подарены, завещаны, переданы в залог и т.д. – с акциями можно совершать любые разрешенные законом операции, как с любым другим имуществом или ценной бумагой.

**Обращаем Ваше внимание, что российское налоговое законодательство детально регулирует оборот акций и налоговые обязательства их владельцев, продавцов, покупателей, получателей дивидендов и т.д.**

# **УДОСТОВЕРЕНИЕ ПРАВА СОБСТВЕННОСТИ НА АКЦИИ**

Права владельцев на эмиссионные ценные бумаги удостоверяются записями на лицевых счетах в реестре, ведение которого осуществляется регистратором, или в случае учёта прав на эмиссионные ценные бумаги в депозитарии – записями по счетам депо в депозитариях.

**Компанией, осуществляющей ведение реестра владельцев ценных бумаг ПАО «Интер РАО», является Акционерное общество ВТБ Регистратор (далее Регистратор или АО ВТБ Регистратор)** (лицензия на осуществление деятельности по ведению реестра № 045-13970-000001 от 21.02.2008 г. выдана ФСФР России без ограничения срока действия).

Регистратор по запросу акционера обязан в течение трех рабочих дней выдать выписку из реестра владельцев ценных бумаг ПАО «Интер РАО». Выписка не является обязательным документом и не является правоустанавливающим документом – она лишь подтверждает владение акциями Общества на определенную дату.

*Порядок подачи распоряжения на получение выписки из реестра описан в разделе «Ответы на часто задаваемые вопросы: Как получить выписку из реестра акционеров физическому лицу?».*

Стоимость услуг Регистратора по представлению выписки составляет 10 рублей.

Обращаем Ваше внимание, что в случае учёта прав на принадлежащие Вам ценные бумаги у лица, осуществляющего депозитарную деятельность, Вам следует обращаться непосредственно к депозитарию.

**Напоминаем, по вопросам получения выписки необходимо обращаться либо в АО ВТБ Регистратор (если права на акции учитываются в Регистраторе), либо в депозитарий. ПАО «Интер РАО» в силу требований законодательства Российской Федерации не вправе предоставлять выписки о количестве принадлежащих акционеру акций Общества.**

# **ПОРЯДОК И СРОК ВЫПЛАТЫ ДИВИДЕНДОВ ОБЩЕСТВОМ**

Источник выплаты дивидендов — это чистая прибыль Общества после налогообложения (чистая прибыль Общества). В соответствии с требованиями ст. 42 ФЗ «Об акционерных обществах» № 208-ФЗ принятие решений о выплате дивидендов по акциям акционерного общества является правом, а не обязанностью акционерного общества.

Решение о выплате (объявлении) дивидендов по акциям акционерного общества, их размере и форме выплаты принимаются Общим собранием акционеров. При этом величина дивиденда не может превышать размера, рекомендованного Советом директоров Общества.

Общим собранием акционеров определяются:

- размер дивидендов по акциям;
- форма их выплаты;
- порядок выплаты дивидендов (при выплате дивидендов в неденежной форме);
- дата, на которую определяются лица, имеющие право на получение дивидендов (по предложению Совета директоров).

В ряде случаев, указанных в ст. 43 ФЗ «Об акционерных обществах» №208-ФЗ, Общество не вправе объявлять дивиденды.

## **КАК ОПРЕДЕЛЯЕТСЯ ДАТА СОСТАВЛЕНИЯ СПИСКА ЛИЦ, ИМЕЮЩИХ ПРАВО НА ПОЛУЧЕНИЕ ДИВИДЕНДОВ**

Дата, на которую в соответствии с решением о выплате (объявлении) дивидендов определяются лица, имеющие право на их получение, не может быть установлена ранее 10 дней с даты принятия решения о выплате (объявлении) дивидендов и позднее 20 дней с даты принятия такого решения (п.5 ст.42 ФЗ «Об акционерных обществах» №208-ФЗ.

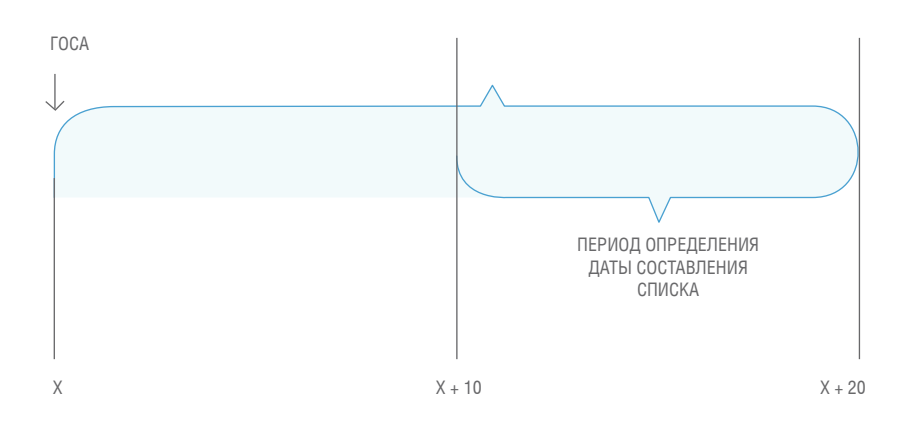

Решение в части установления даты, на которую определяются лица, имеющие право на получение дивидендов, принимается только по предложению Совета директоров Общества (п.3 ст.42 ФЗ «Об акционерных обществах» №208-ФЗ).

## **КТО ИМЕЕТ ПРАВО НА ПОЛУЧЕНИЕ ДИВИДЕНДОВ**

Для получения дивидендов необходимо быть владельцем акций на конец операционного дня даты, на которую в соответствии с решением о выплате дивидендов определяются лица, имеющие право на их получение (п.7 ст.42 ФЗ «Об акционерных обществах» №208-ФЗ).

В случае если Вы реализовали принадлежащие Вам акции до наступления указанной даты и надлежащим образом оформили переход прав на акции в реестре акционеров, Вы не будете включены список лиц, имеющих право на получение дивидендов.

Если права на принадлежащие Вам акции учитываются в депозитарии, рекомендуется дополнительно обратиться в адрес депозитария по вопросам определения даты владения акциями для получения дивидендов.

## **В КАКИЕ СРОКИ ВЫПЛАЧИВАЮТСЯ ДИВИДЕНДЫ**

Срок выплаты дивидендов номинальному держателю и являющемуся профессиональным участником рынка ценных бумаг доверительному управляющему, которые зарегистрированы в реестре акционеров, не должен превышать 10 рабочих дней, а другим зарегистрированным в реестре акционеров лицам – 25 рабочих дней с даты, на которую определяются лица, имеющие право на получение дивидендов, если иной срок не определен законодательством Российской Федерации (п.6 ст.42 ФЗ «Об акционерных обществах» №208-ФЗ).

Общество обязано выплатить объявленные дивиденды за исключением случаев, предусмотренных ФЗ «Об акционерных обществах» № 208-ФЗ.

## **СХЕМА ВЫПЛАТЫ ДИВИДЕНДОВ**

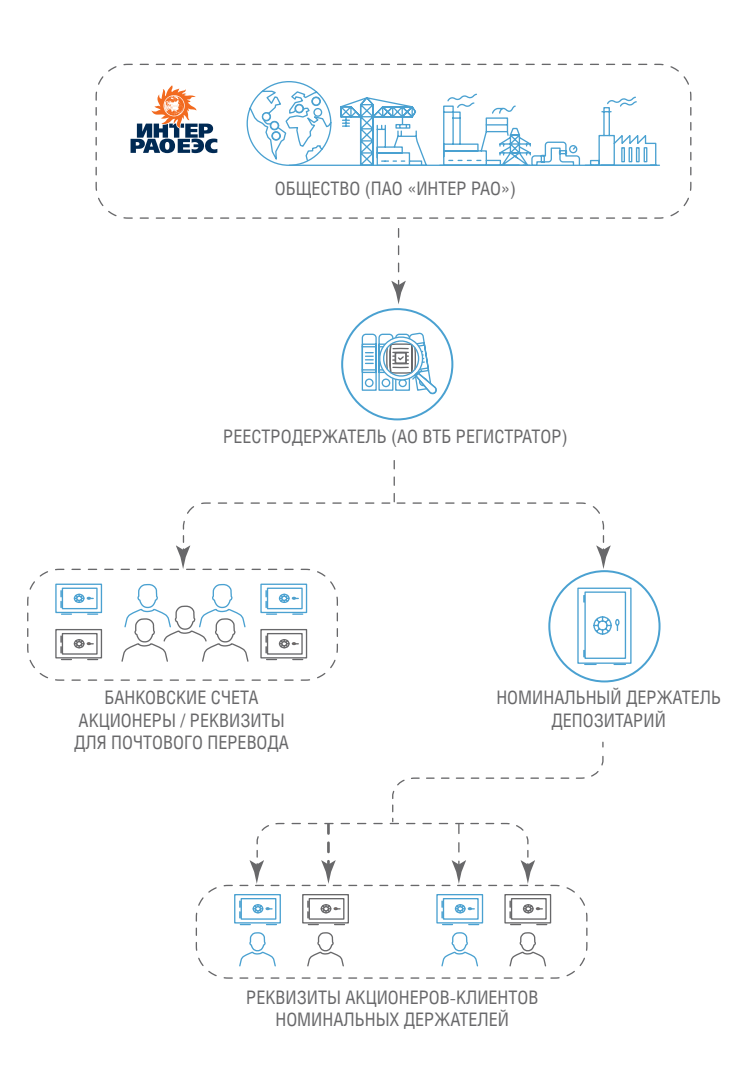

Выплату дивидендов по поручению Общества осуществляет регистратор Общества – Акционерное общество ВТБ Регистратор.

## **СПОСОБЫ ВЫПЛАТЫ ДИВИДЕНДОВ**

Если права на принадлежащие Вам акции учитываются в реестре акционеров, то дивиденды Вы праве получить следующими способами (п.7 ст.42 ФЗ «Об акционерных обществах» №208-ФЗ):

- 1. для физических лиц: путем перечисления денежных средств на их банковские счета или специальные счета операторов финансовых платформ, открытые в соответствии с Федеральным законом «О совершении финансовых сделок с использованием финансовой платформы», реквизиты которых имеются у регистратора общества, либо при отсутствии сведений о банковских счетах, специальных счетах операторов финансовых платформ путем почтового перевода денежных средств;
- 2. для юридических лиц: путем перечисления денежных средств на их банковские счета.

#### **Дивиденды в денежной форме выплачиваются исключительно в безналичном порядке.**

Лица, которые имеют право на получение дивидендов и права которых на акции учитываются у номинального держателя акций, получают дивиденды в денежной форме в порядке, установленном законодательством Российской Федерации о ценных бумагах, а именно: такие лица получают дивиденды в денежной форме по акциям через депозитарий, депонентами которого они являются. Депозитарный договор должен содержать порядок передачи депозитарием депоненту выплат по ценным бумагам. При этом депозитарий обязан передавать выплаты по ценным бумагам путем перечисления денежных средств на банковские счета в соответствии с депозитарным договором. Номинальный держатель, которому были перечислены дивиденды и который не исполнил обязанность по их передаче, установленную законодательством Российской Федерации о ценных бумагах, по не зависящим от него причинам, обязан возвратить их обществу в течение 10 дней после истечения одного месяца с даты окончания срока выплаты дивидендов.

**Настоятельно рекомендуется указывать банковские реквизиты для получения дивидендов.**

**В этом случае дивиденды будут направлены в Ваш банк для зачисления на Ваш счет и Вам не придется ждать, пока дивиденды поступят на почту и идти туда для их получения.**

*Порядок предоставления данных о банковских реквизитах в Регистратор для получения дивидендов описан в разделе «Ответы на часто задаваемые вопросы: Какие документы необходимо представить Регистратору, если у Вас изменился адрес, паспортные данные, фамилия, данные для получения дивидендов и иные сведения?»*

*Порядок получения невостребованных дивидендов описан в разделе «Ответы на часто задаваемые вопросы: Как получить невостребованные дивиденды?»*

# **СПОСОБЫ РЕАЛИЗАЦИИ АКЦИОНЕРАМИ ПРИНАДЛЕЖАЩИХ ИМ АКЦИЙ**

В соответствии со ст. 129 ГК РФ ценные бумаги как объекты гражданских прав могут свободно отчуждаться или переходить от одного лица к другому в порядке универсального правопреемства (наследования, реорганизации юридического лица) либо иным способом, если они не ограничены в обороте.

Согласно ст. 209, 235 ГК РФ право собственности прекращается при отчуждении собственником своего имущества другим лицам. Таким образом, акционеры вправе отчуждать свои ценные бумаги любым способом, не противоречащим закону, в том числе путём заключения договора купли-продажи, договора дарения.

Обратите внимание, согласно ст.149.2 ГК РФ права по бездокументарной ценной бумаге переходят к приобретателю с момента внесения лицом, осуществляющим учёт прав на бездокументарные ценные бумаги, соответствующей записи по счёту приобретателя. Таким образом, после заключения договора куплипродажи, договора дарения Вам как владельцу акций и покупателю Ваших акций необходимо обратиться в Регистратор и предоставить распоряжение на совершение операций в реестре владельцев ценных бумаг ПАО «Интер РАО».

Кроме того, с целью осуществления продажи акций акционеры также вправе обратиться в специализированную организацию, занимающейся куплей – продажей ценных бумаг.

# **ОСТЕРЕГАЙТЕСЬ МОШЕННИКОВ!**

В случае проведения операций купли-продажи Общество обращает внимание на возможные случаи мошенничества и дает следующие рекомендации:

- 1. «Своевременно обновлять данные своего лицевого счёта. Наличие у Регистратора актуальных сведений о реквизитах паспорта Акционера, его месте жительства, образце собственноручной подписи, номере телефона, адресе электронной почты смогут существенно затруднить и даже сделать невозможной реализацию недобросовестными лицами преступных замыслов по завладению и распоряжению принадлежащими Акционеру акциями.
- 2. При получении предложений о приобретении у Акционера акций не следует торопиться их принимать. Рекомендуем проверить поступившую от потенциальных покупателей информацию, в том числе, обратившись на горячую линию ПАО «Интер РАО» по телефону: 8 (800) 700-03-30 или направить соответствующий запрос по электронной почте на адрес **interrao@vtbreg.ru.**
- 3. Ни при каких обстоятельствах не сообщать посторонним лицам информацию по своему лицевому счёту, свои персональные данные, а также не подписывать документы, смысл и содержание которых непонятны или могут быть истолкованы не в пользу Акционера.
- 4. При возникновении необходимости реализовать акции ПАО «Интер РАО», пользуйтесь услугами инвестиционных или брокерских компаний, имеющих высокую профессиональную репутацию на рынке ценных бумаг.
- 5. При необходимости выдачи доверенности представителю инвестиционной или брокерской компании для продажи акций обращать внимание на количество указанных в такой доверенности акций. Количество акций, указанных в доверенности, в данном случае не должно превышать количества ценных бумаг, которое планируется к реализации.
- 6. При отчуждении крупных пакетов акций осуществлять подписание документов-оснований для отчуждения ценных бумаг лично, без оформления доверенностей на представителей инвестиционных или брокерских компаний.

 $\overline{\textbf{X}}$ 

7. При получении письма от неизвестной инвестиционной компании с предложением продать принадлежащие Вам акции или представить Вам заём под залог акций либо на иных условиях, следует иметь в виду, что обычно с такими предложениями к акционерам обращаются недобросовестные участники рынка ценных бумаг, которые используют незаконно добытую информацию о почтовом адресе и Ф.И.О. акционеров. Цена, по которой такие инвестиционные компании предлагают продать акции, скорее всего, будет значительно ниже рыночной, а сделка будет невыгодной для акционера.

**Мы рекомендуем проверять информацию о текущей рыночной цене акций ПАО «Интер РАО» на сайте Московской биржи** (www.moex.com – в поисковой строке необходимо ввести код акции ПАО «Интер РАО» (IRAO) или наименование Компании (ПАО «Интер РАО»)). **Не следует иметь дело с неизвестными инвестиционными компаниями, информации о которых нет в общедоступных источниках.**

# **НАПОМИНАНИЕ АКЦИОНЕРАМ О НЕОБХОДИМОСТИ АКТУАЛИЗАЦИИ ДАННЫХ**

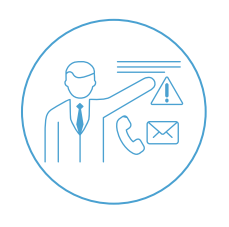

#### **Уважаемые акционеры ПАО «Интер РАО», напоминаем!**

В целях выполнения требований ФЗ «О рынке ценных бумаг» №39-ФЗ и ФЗ «О противодействии легализации (отмыванию) доходов, полученных преступным путем, и финансированию терроризма» № 115-ФЗ АО ВТБ Регистратор осуществляет обновление данных зарегистрированных лиц.

Обращаем Ваше внимание на необходимость своевременного обновления у реестродержателя своих данных не реже одного раза в 3 года.

Если в Ваших данных ничего не менялось, то можно направить заявление в адрес АО ВТБ Регистратор об актуальности имеющихся данных (указанное Заявление не требует нотариального заверения, если у Вас в реестре уже есть надлежащим образом заверенный образец подписи на анкете).

**Настоятельно рекомендуем указать в анкете адрес принадлежащей Вам электронной почты.** 

**В соответствии с Уставом, утвержденным годовым общим собранием акционеров ПАО «Интер РАО» 30.05.2022 (протокол от 31.05.2022 № 22), ПАО «Интер РАО» направляет бюллетени и иные сведения о корпоративных мероприятиях Общества исключительно на адрес электронной почты, указанный акционером в анкете зарегистрированного лица.**

Документы, необходимые для внесения изменений по лицевым счетам зарегистрированных в реестре акционеров ПАО «Интер РАО» лиц, могут быть предоставлены лично, уполномоченным представителем или посредством почтовой связи в любое подразделение Регистратора, трансфер-агенту Регистратора или электронно через Личный кабинет акционера на сайте Регистратора.

В случае, если лицо, которому открыт лицевой счет, не представило информацию об изменении своих данных, ПАО «Интер РАО» и АО ВТБ Регистратор не несут ответственности за причиненные такому лицу убытки в связи с непредставлением информации (п. 16 ст. 8.2 ФЗ «О рынке ценных бумаг» №39-ФЗ).

*Подробнее с порядком обновления анкетных данных можно ознакомиться в разделе «Ответы на часто задаваемые вопросы: Какие документы необходимо представить Регистратору, если у Вас изменился адрес, паспортные данные, фамилия и иные сведения?»*

# **ЛИЧНЫЙ КАБИНЕТ АКЦИОНЕРА (ЛКА)**

## **ВОЗМОЖНОСТИ СЕРВИСА ЛКА**

#### **Уважаемый акционер!**

#### **У Вас есть возможность воспользоваться интернет-сервисом АО ВТБ Регистратор – Личный кабинет акционера (далее – ЛКА).**

Сервис ЛКА позволит Вам:

- направить в Регистратор актуальные анкетные данные, в том числе, для получения дивидендов банковским переводом;
- получать информацию о количестве акций и размере дивидендов;
- направлять в Регистратор документы и поручения;
- голосовать электронно на Общих собраниях акционеров ПАО «Интер РАО»:
- знакомиться с информацией и материалами Общих собраниях акционеров ПАО «Интер РАО», направлять вопросы;
- получать информацию об истории голосования на мероприятиях, прошедших в ЛКА;
- оплачивать услуги Регистратора;
- выставлять принадлежащие Вам акции на продажу и прочее.

Для использования ЛКА (без визита в Регистратор) потребуется подтвержденная учетная запись на Портале Госуслуг.

*<u>FOCVCAVEU</u>* 

Boitne

Волги другим способом

He sport ca solitivit

NA countries

Trinden / Enal / Oilstitc

**Thoriza Borreswisers** 

Off HOLD

## **ПОДКЛЮЧЕНИЕ И АВТОРИЗАЦИЯ В ЛКА**

Вам необходимо зайти на официальный сайт АО ВТБ Регистратор – vtbreg.ru, выбрать ссылку «Вход в Личный кабинет акционера» (в верхней части сайта).

Для регистрации в ЛКА Вы также можете перейти по ссылке **https://pos.vtbreg.ru/marketplace/v2/ auth/reg** и выберите один из доступных способ регистрации:

- Цифровой профиль (рекомендовано);
- Госуслуги:
- Самостоятельная регистрация (обратите внимание, при выборе данного способа необходимо предоставить заявление на подключение к ЛКА в любой из офисов АО ВТБ Регистратор на бумажном носителе).

При выборе регистрации через «Цифровой профиль» или Госуслуги система перенаправит Вас на страницу авторизации Портала Госуслуг. Необходимо ввести логин (Телефон-Email-СНИЛС) и пароль.

АО ВТБ Регистратор запросит Ваше согласие на обработку персональных данных.

После Вашего разрешения на обработку персональных данных продолжится регистрация в Личном кабинете акционера (ЦУП «Кворум»). Ваши данные для регистрации будут заполнены автоматически.

Проверьте заполненные поля с паспортными данными и нажмите «Далее».

Проверьте заполненный E-mail, он будет использоваться как логин для входа.

Придумайте свой пароль, кодовое слово, введите защитный код, ознакомьтесь с условиями оферты и нажмите «Далее».

Регистрация завершена.

Теперь в Личном кабинете акционера можно авторизоваться с помощью Портала Госуслуг или через логин и пароль.

## **КАК НАПРАВИТЬ АНКЕТУ И ОБНОВИТЬ СВОИ ДАННЫЕ ЧЕРЕЗ ЛКА**

Подготовительные действия:

1. Обратитесь в АО ВТБ Регистратор (по телефону либо по электронной почте) и уточните год выдачи документа, удостоверяющего личность, который указан по Вашему счету в реестре акционеров ПАО «Интер РАО».

Телефон для акционеров ПАО «Интер РАО»: 8 800 700 03 70 (звонок по России бесплатный)

Адрес электронной почты консультанта для акционеров ПАО «Интер РАО»: **interrao@vtbreg.ru**

- 2. Для граждан РФ: проверьте, чтобы данные об указанном документе содержались на 19 странице Вашего действующего паспорта гражданина РФ. В случае, если информация отсутствует, обратитесь в уполномоченные органы для проставления соответствующего штампа.
- 3. Сделайте качественные и четкие фотографии страниц паспорта (2 и 3 (разворот с фото), 4 (данные об адресе регистрации), 19 (сведения о ранее выданных паспортах).
- 4. На белом листе бумаге проставьте Вашу подпись и также сделайте качественную фотографию.
- 5. Приготовьте информацию о реквизитах принадлежащего Вам банковского счета для направления сведений в АО ВТБ Регистратор. На предоставленные Вами реквизиты АО ВТБ Регистратор по поручению ПАО «Интер РАО» будет направлять дивиденды.
- 6. В случае смены фамилии подготовьте фотографию свидетельства о заключении или расторжении брака (или иное свидетельство о смене фамилии).
- 7. В случае, если в реестре акционеров по Вашему счету указано свидетельство о рождении, приготовьте фотографию данного свидетельства с отметкой о выдаче Вам паспорта гражданина РФ.

Авторизуйтесь в Личном кабинете акционера. После авторизации нажмите на Ф.И.О. в правой верхней части экрана и перейдите в раздел «Услуги».

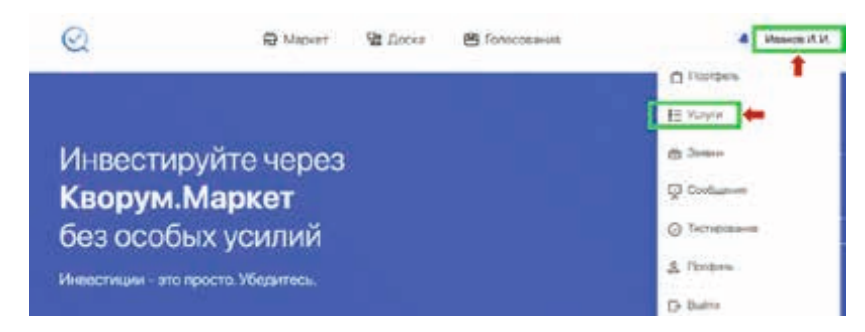

Выберите услугу «Внести изменения в информацию лицевого счёта зарегистрированного лица» и пройдите семь шагов для направления в АО ВТБ Регистратор актуальных данных.

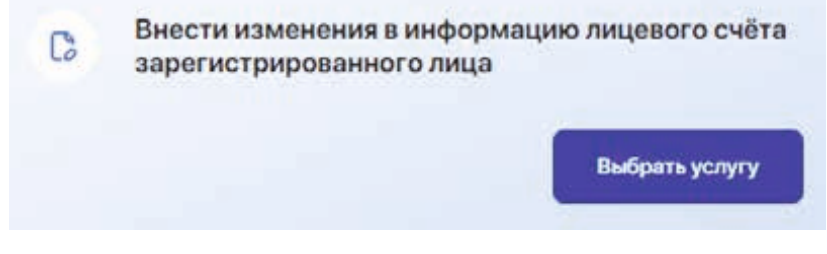

Визит в АО ВТБ Регистратор не требуется.

Изменение реквизитов для акционеров ПАО «Интер РАО» осуществляется Регистратором бесплатно.

## **КАК ПОДКЛЮЧИТЬ ИНФОРМАЦИЮ О КОЛИЧЕСТВЕ АКЦИЙ И РАЗМЕРЕ ДИВИДЕНДОВ В ЛКА**

Для просмотра информации о количестве акций, размере дивидендов и иной полезной информации используйте раздел ЛКА «Мой Портфель».

Для подключения акций ПАО «Интер РАО» в «Мой портфель» выполните следующие действия:

- 1. Пройдите авторизацию в ЛКА
- 2. Нажмите на свои Ф.И.О. в правой верхней части экрана и перейдите в раздел «Услуги».

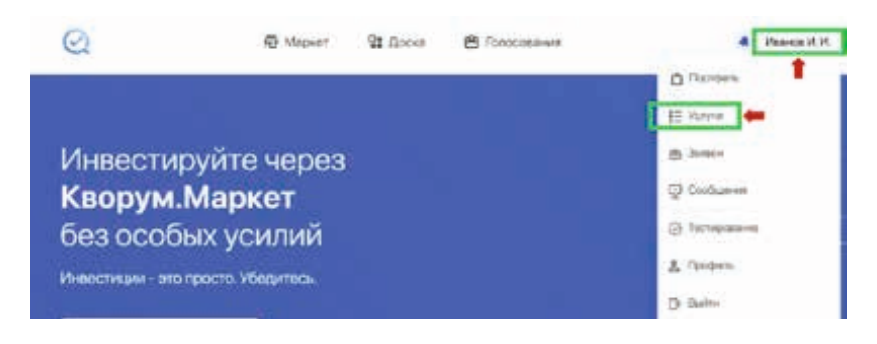

**Sarance (S)** 

3. Выберите услугу «Подключить эмитента в Мой портфель».

#### Подключить эмитента в мой портфель

## **Churson** -<br>Умерти подволяет подать допровно добиванием в Пертфох новых принборганных Виниценных булах, оптравднить:<br>которые раннорождены в Рейское. После обработки экспорти на своением многие в антильным станового ценной finance a punch and approxy professional and paid in the way interest which are discussed 43 Key noticears scales Необходими перейон с услуга, выбрать неаввими (кампента, в реаспре котороге вы приобретичдинные бумати: и<br>модилизами легени услуга Mecrowates В первыми месточной для

4. Введите в поисковой строке наименование эмитента – ПАО «Интер РАО» и нажмите «Подтвердить».

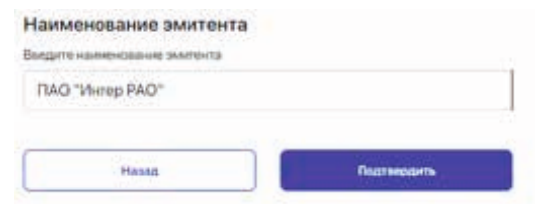

5. Проверьте верность Ваших данных (заполняются системой из раздела «Профиль») и нажмите «Подтвердить».

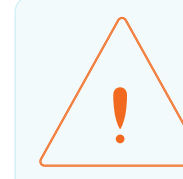

Сведения о ценных бумагах предоставляются только в случае, если Ваш счет открыт непосредственно в реестре акционеров ПАО «Интер РАО». Если Вы еще не зарегистрированы в Личном кабинете акционера, то необходимо зарегистрироваться через сайт vtbreg.ru или обратиться в любое подразделение АО ВТБ Регистратора для получения доступа.

## **КАК НАПРАВИТЬ ИНЫЕ ДОКУМЕНТЫ В РЕГИСТРАТОР ЧЕРЕЗ ЛКА**

Для направления документов через ЛКА нажмите на свои Ф.И.О. в правой верхней части экрана и перейдите в раздел «Услуги».

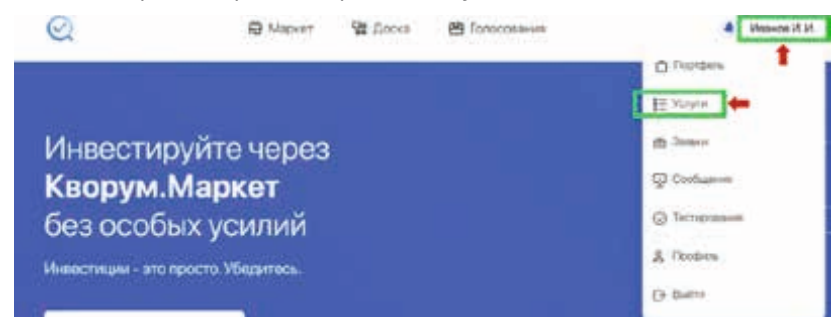

Выберите услугу «Произвольное обращение» и нажмите «Выбрать услугу».

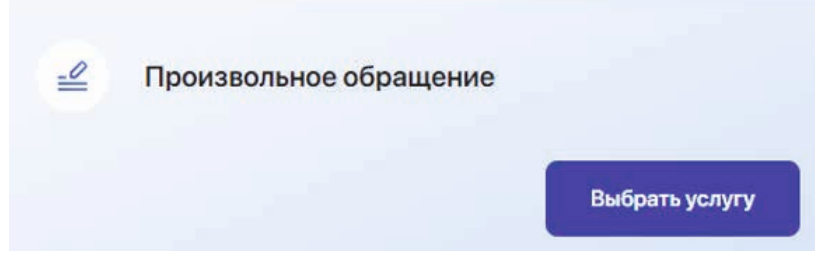

Введите текст обращения и прикрепите документ (по необходимости).

Введите код полученный из SMS.

#### Пройдите SMS-подтверждение

На немер мобильного телефона 7915230-XX-XX было выслано CMC сообщение с кодом подтверждения

#### Введите код из SMS

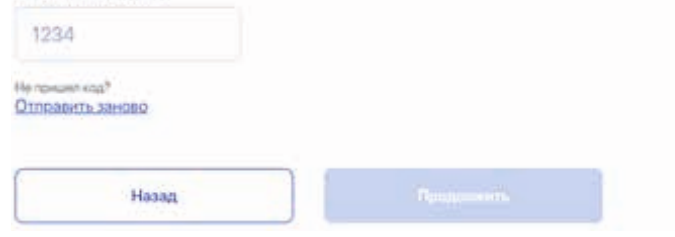

## **КАК ПРОВЕРИТЬ СТАТУС ЗАЯВКИ И ОБРАБОТКИ НАПРАВЛЕННЫХ ДОКУМЕНТОВ В ЛКА**

Срок обработки Регистратором документов, направленных через ЛКА: 3 (три) рабочих дня, без учета дня направления документов.

Для просмотра статуса направленных документов нажмите на Ф.И.О. в правой верхней части экрана и перейдите в раздел «Заявки».

После направления документов в Регистратор Ваша заявка будет размещена в разделе «Текущие».

После обработки Регистратором документов Ваша заявка появится в разделе «Обработанные».

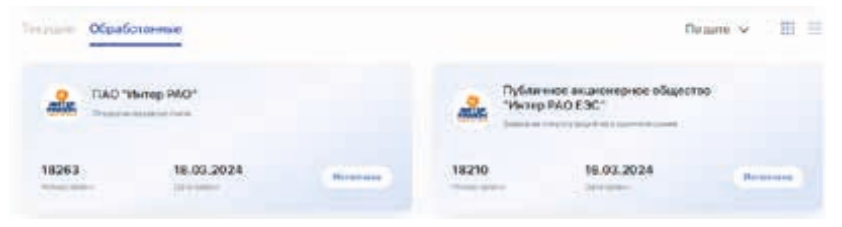

Обратите внимание, после обработки каждой операции Регистратор (без обращения акционера) размещает в ЛКА отчет об исполненной операции.

Для просмотра отчета нажмите на Ф.И.О. в правой верхней части экрана и перейдите в раздел «Сообщения».

Просмотренные сообщения переходят в подраздел «Прочитанные». Вы можете ознакомиться с ними в любое удобное Вам время.

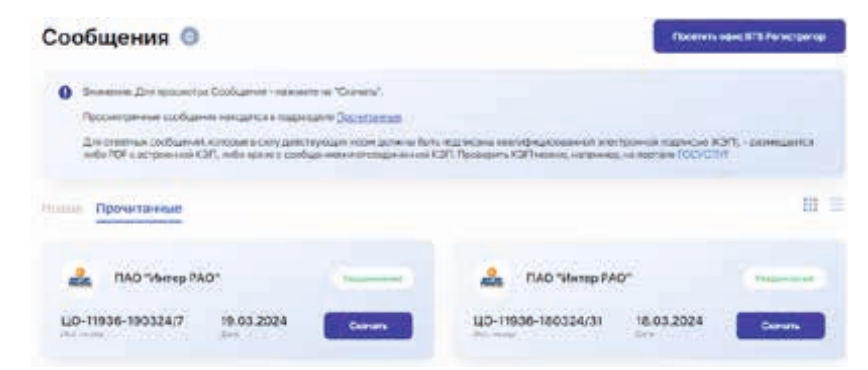

Подключение Эмитента в портфель и выдача информации из реестра не являются операциями, отдельное сообщение об обработке таких документов Регистратор не размещает.

## **КАК ГОЛОСОВАТЬ ЭЛЕКТРОННО НА ОБЩИХ СОБРАНИЯ АКЦИОНЕРОВ ПАО «ИНТЕР РАО»**

В соответствии с решением Совета директоров ПАО «Интер РАО» и в соответствии с п. 10.6 Устава Общества лицам, имеющим право на участие в общем собрании акционеров, обеспечены технические условия для участия в голосовании на общем собрании акционеров путем заполнения электронной формы бюллетеня (далее - электронный бюллетень) на сайте держателя реестра владельцев ценных бумаг Общества – АО ВТБ Регистратор **www.vtbreg.ru** и бесплатное мобильное приложение «Кворум».

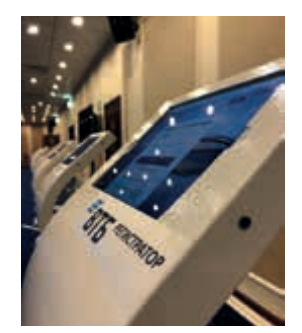

Такое участие осуществляется:

- через веб-приложение «Личный кабинет акционера» на сайте Регистратора www.vtbreg.ru: необходимо выбрать «Вход» в Личный кабинет акционера в верхней правой части сайта или нажать кнопку «Перейти к электронному голосованию» (или по адресу https://pos.vtbreg.ru),
- через бесплатное мобильное приложение «Кворум» для устройств на платформах iOS и Android (доступно для скачивания в AppStore и GooglePlay Market),
- в терминалах для голосования в день проведения Собрания в месте его проведения, в случае очного проведения собрания. Терминалы доступны в приемные часы в центральном офисе и филиалах Регистратора.

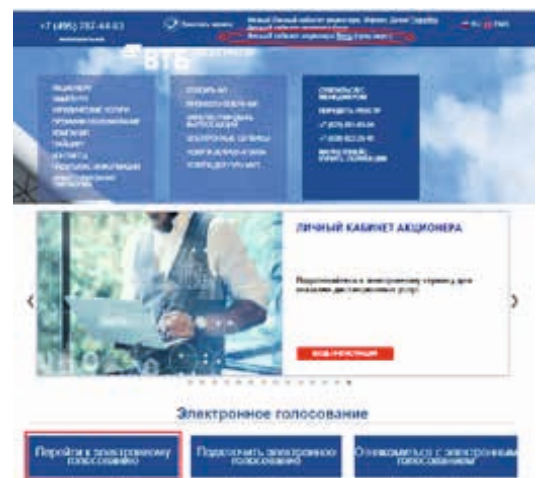

В Личном кабинете акционера, в мобильном приложении и в терминалах для голосования, акционерам предоставлена возможность ознакомиться с материалами Собрания и задать вопрос по вопросам повестки дня.

Материалы к собранию акционеров доступны в веб-интерфейсе в разделе «Материалы».

Акционерам, желающим реализовать свое право голоса на общем собрании акционеров, необходимо получить доступ к ЛКА. Порядок получения доступа описан выше.

Также акционерам доступна возможность входа в ЛКА с использованием учётной записи портала Госуслуг (ЕСИА) или с помощью электронной подписи на sim-карте (сервис 1С-SIM).

## **КАК ПРОГОЛОСОВАТЬ В ЛИЧНОМ КАБИНЕТЕ АКЦИОНЕРА?**

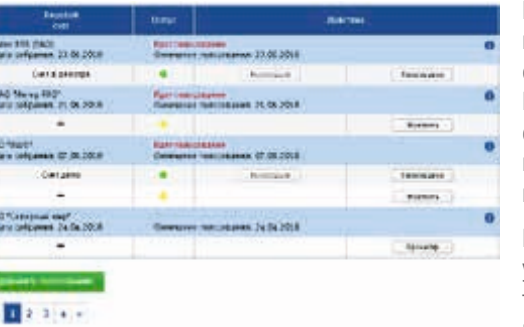

После авторизации в Личном кабинете Вы увидите окно списка собраний, если Вы были найдены в списке лиц, имеющих право на участие в Собрании на момент авторизации.

По каждому собранию Вы увидите список Ваших счетов, по которым возможно голосование.

В случае, если Вы не видите собрание или отображаются не все Ваши счета, то причина может быть в следующем:

- Вы не обновили данные у Регистратора (если учет акций осуществляет Регистратор) или в депозитарии, который учитывает Ваши акции.
- Ваш депозитарий еще не предоставил сведения о Вас.

Если Вы не видите всех своих счетов и учитываете акции в депозитарии: нажмите кнопку «Добавить голосование» и в окне поиска найдите нужное Вам собрание. Далее оставьте инструкцию, которая при предоставлении данных депозитарием, будет учтен как электронный бюллетень.

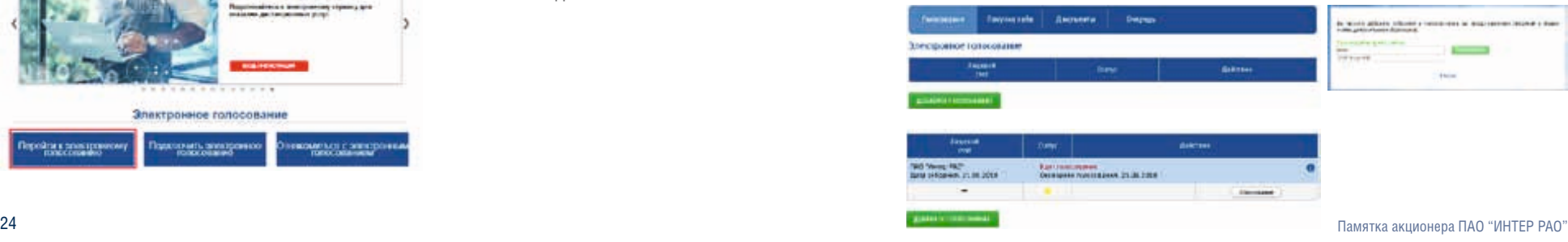

Выберите счет (или инструкцию), по которому Вы хотите голосовать и нажмите на «Голосование»:

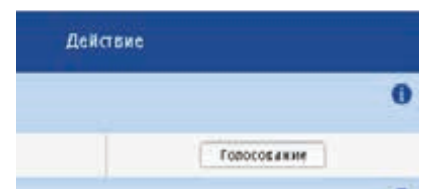

До начала голосования Вы можете ознакомиться с материалами собрания и краткой инструкцией «Как голосовать»:

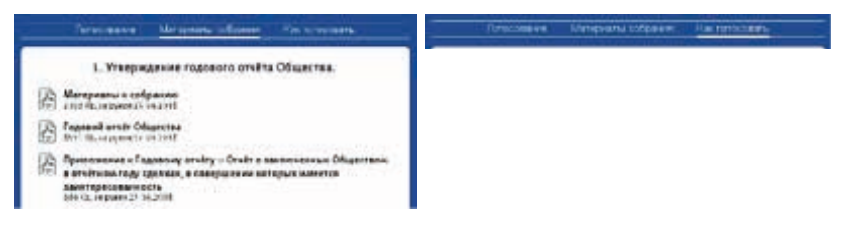

Голосование по вопросам повестки дня осуществляется в разделе «Голосование». По каждому простому вопросу повестки дня необходимо выбрать только один вариант голосования: «ЗА», «ПРОТИВ»

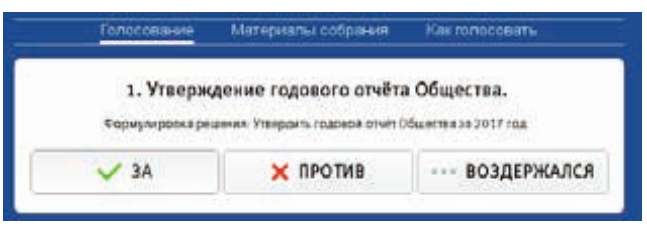

При избрании членов Совета директоров в случае голосования «ЗА» Вы вправе отдать все голоса за одного кандидата или распределить их между двумя и более кандидатами, проставив нужное число в соответствующее поле:

Если Вы заполняете Инструкцию о голосовании Вы можете выбрать только одного кандидата! При этом, после поступления информации о Вас от депозитария – Вы получите соответствующее уведомление и сможете распределить голоса (при необходимости).

Для завершения голосования Вам необходимо нажать кнопку «ГОЛОСОВАТЬ» и подтвердить своё решение.

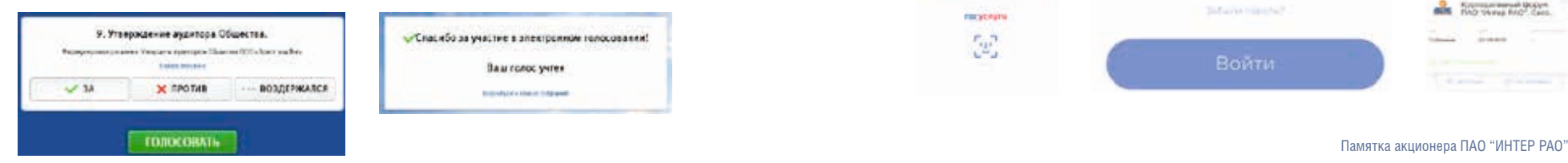

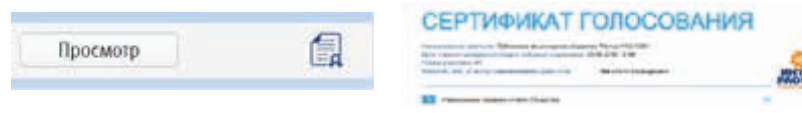

На Ваш e-mail придет уведомление о голосовании.

После голосования Вы сможете проверить правильность учета голосования и скачать сертификат о голосовании.

## **КАК ПРОГОЛОСОВАТЬ В МОБИЛЬНОМ ПРИЛОЖЕНИИ «КВОРУМ»?**

Для голосования Вам необходимо установить на свой телефон бесплатное мобильное приложение «Кворум»:

Бесплатное мобильное приложение «Кворум» для устройств на платформах iOS и Android доступно для скачивания в AppStore и GooglePlay Market.

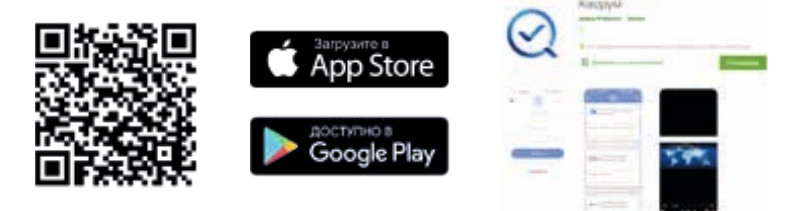

После установки и запуска приложения необходимо авторизоваться при помощи Вашего логина и пароля от Личного кабинета акционера или через Портал Госуслуг.

После авторизации Вы увидите доступные для голосования собрания.

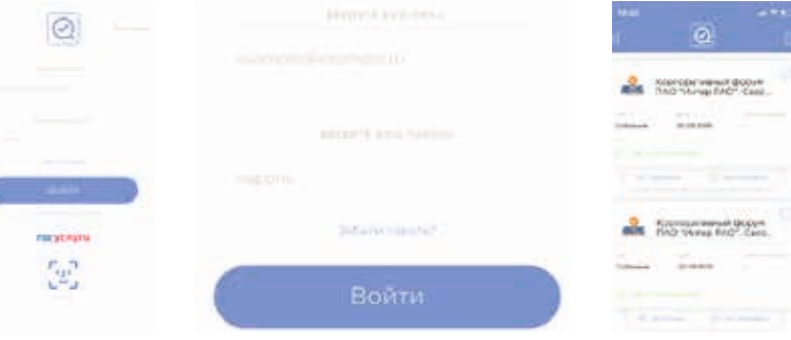

До начала голосования Вы можете ознакомиться с материалами и краткой презентацией «как голосовать».

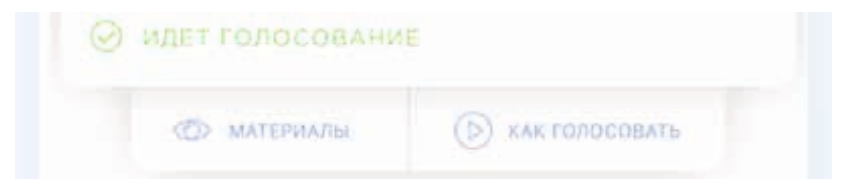

После выбора собрания Вы увидите список Ваших счетов, по которым можно голосовать. Для перехода к списку

вопросов повестки дня Собрания – нажмите «ГОЛОСОВАТЬ».

от депозитария сведений о Вас.

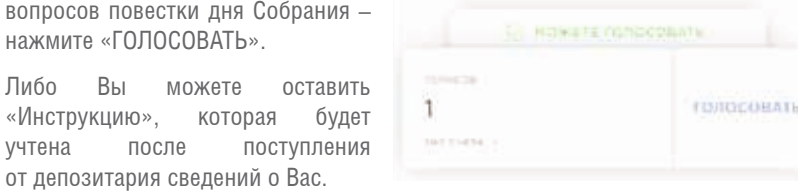

Œ œ

Ознакомиться с полным текстом вопроса можно нажав на иконку.

Ознакомиться с кандидатами можно нажав на иконку.

Для голосования по вопросу повестки дня собрания, необходимо нажать на сам вопрос и выбрать нужный вариант ответа.

При кумулятивном голосовании в случае выбора варианта «за» необходимо проставить голоса по кандидатам. Можно распределить голоса по кандидатам или отдать за одного кандидата. По завершению ввода необходимо выбрать кнопку с зеленой галочкой.

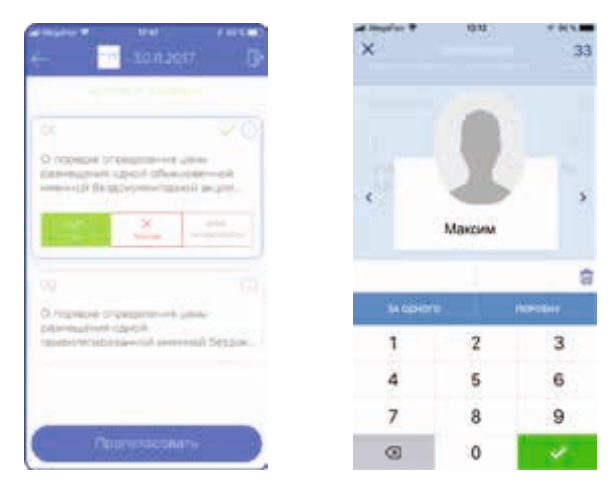

Для завершения голосования Вам необходимо нажать кнопку «ПРОГОЛОСОВАТЬ» внизу экрана со списком вопросов:

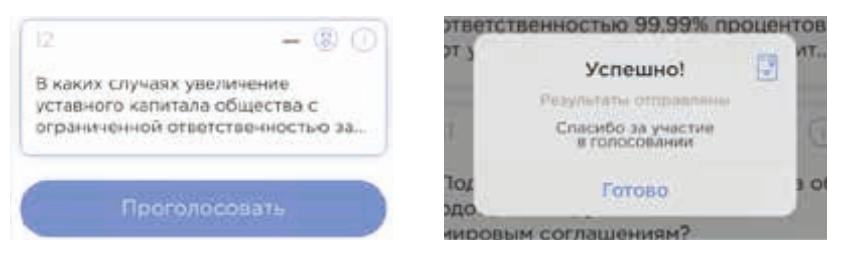

На Ваш e-mail придет уведомление о голосовании.

После голосования Вы можете проверить правильность учета голосования и скачать Сертификат о голосовании.

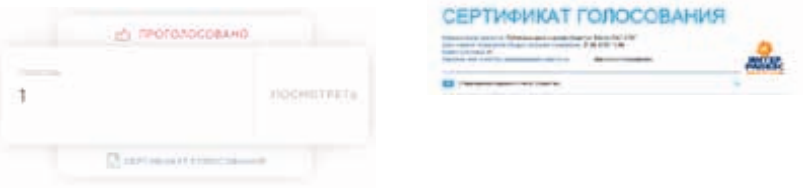

## **КАК ВЫСТАВИТЬ АКЦИИ НА ПРОДАЖУ: СЕРВИС МАРКЕТДЕСК**

#### **Уважаемый акционер!**

**У Вас есть возможность воспользоваться электронным сервисом Регистратора – платформа «Маркетдеск».** 

**Теперь для реализации акций ПАО «Интер РАО» не требуется обращаться к брокеру, самостоятельно искать покупателя, нести лишние нотариальные затраты на оформление документов и даже посещать офис регистратора.**

Платформа Mаркетдеск предназначена для дистанционной реализации физическими лицами пакетов акций, стоимость которых не превышает 100 тысяч рублей.

Для использования платформы Маркетдеск акционеру – физическому лицу необходимо иметь подтвержденную учетную запись на портале Госуслуг, а также получить доступ к Личному кабинету акционера (ЦУП «Кворум»).

#### **Основные условия использования платформы Маркетдеск:**

- Принадлежащие Вам акции ПАО «Интер РАО» не обременены обязательствами
- Продавцом и Покупателем могут быть только физические лица
- Стоимость заявки не должна превышать 100 000 рублей
- Стоимость своего пакета акций ПАО «Интер РАО» определяет Продавец самостоятельно
- Регистратор выступает Эскроу-агентом, все расчеты осуществляются через Регистратор
- Зачисление акций ПАО «Интер РАО» осуществляется исключительно на счет Покупателя в реестре владельцев ценных бумаг ПАО «Интер РАО»
- Покупатель самостоятельно открывает лицевой счет в реестре владельцев ценных бумаг ПАО «Интер РАО», например, с помощью Личного кабинета акционера

#### **Действия владельца акций ПАО «Интер РАО» при реализации акций:**

1. Вам необходимо зарегистрироваться в Личном кабинете Акционера, подтвердить учетную запись, а также воспользоваться услугой «Подключить эмитента в Мой портфель», расположенной в разделе «Услуги».

Ссылка для входа на платформу Маркетдеск: **https://pos.vtbreg.ru/marketplace/v2/ auth/login/**

- 2. В разделе «Портфель» Вы всегда можете ознакомиться с информацией о принадлежащих Вам ценных бумагах, в отношении которых Вы подали заявку на услугу «Подключить эмитента в Мой портфель» через Личный кабинет акционера: наименование и общие сведения об акционерном обществе, количество принадлежащих Вам акций, рыночная и номинальная стоимость, номер лицевого счета и иные сведения. Обращаем Ваше внимание, рыночная стоимость акции указана по состоянию на день, предшествующий дню Вашего обращения на Маркетдеск. Рыночную стоимость акций в режиме реального времени Вы можете уточнить на сайте ПАО Московская Биржа.
- 3. Скачайте бланк с сайта Регистратора бланк Заявки на размещение объявления о продаже ценных бумаг, внимательно заполните и подпишите документ. Перед размещением объявления о продаже акций обязательно проверьте верность указанных Вами в заявке данных, в том числе – количество акций и установленную Вами стоимость продажи акций. Заявку Вы можете предоставить через Маркетдеск либо лично в любой филиал или подразделение АО ВТБ Регистратор.

Регистратор осуществляет проверку Вашей заявки на продажу акций в течение 3 (трех) рабочих дней, не считая дня подачи заявки. О результатах рассмотрения Вы будете проинформированы по адресу электронной почты, указанному Вами при регистрации в ЛКА. Вам поступит уведомление о том, что Ваше объявление о продаже акций опубликовано.

С этого момента Вашу заявку могут просматривать остальные пользователи Платформы Маркетдеск. Объявление анонимное, данные Продавца не раскрываются другим пользователям платформы Маркетдеск.

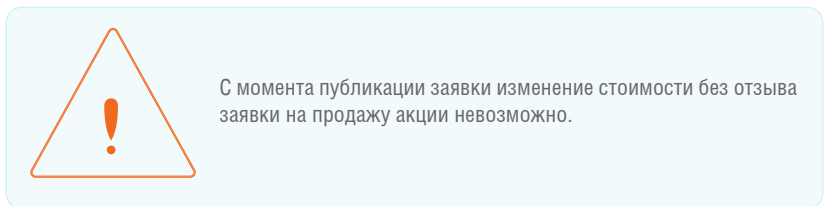

Ваша Заявка на продажу акций доступна без ограничения по срокам:

• пока не найдется покупатель на предложенные Вами акци**и**

#### либо

- пока Вы самостоятельно не отзовете Вашу заявку.
- 3. Для просмотра данных Заявки на продажу акций Вам необходимо в правом верхнем углу, нажав на свои ФИО, выбрать раздел «Заявки».
- 4. Ожидайте, пока на размещенную Вами заявку найдется Покупатель. В этом случае Вам поступит сообщение об акцепте (принятии) поданной Вами заявки. Денежные средства за акции поступят на указанные в Заявке реквизиты (за вычетом оплаты услуг Регистратора) Акции будут списаны автоматически Эскроу-агентом (Регистратором) с Вашего счета в реестре владельцев ценных бумаг и зачислены на счет Покупателя после осуществления всех расчетов.

#### **Действия покупателя акций ПАО «Интер РАО»:**

- 1. Вам необходимо зарегистрироваться в Личном кабинете Акционера и подтвердить учетную запись.
- 2. При появлении на платформе Маркетдеск интересного Вам объявления необходимо акцептовать объявление и открыть лицевой счет в реестре акционеров ПАО «Интер РАО».

Ожидайте получение от Регистратора счета для оплаты акций ПАО «Интер РАО», а также пояснения о необходимых действиях (например, о порядке открытия счета в реестре акционеров).

3. Если в течение 4 рабочих дней после акцепта объявления оплата не поступит и/или в день акцепта объявления не будет открыт счет в реестре (при необходимости) – акцепт считается отозванным.

4. После проведения оплаты акции ПАО «Интер РАО» будут автоматически зачислены Эскроу-агентом (Регистратором) на Ваш счет в реестре акционеров.

Правила, документы и презентационные материалы по платформе Маркетдеск размещены на сайте Регистратора в разделе «Электронные сервисы»: **https://www.vtbreg.ru/company/electronic-document/marketdesk/**

# **ОТВЕТЫ НА ЧАСТО ЗАДАВАЕМЫЕ ВОПРОСЫ**

## **ФОРМА ВЫПУСКА АКЦИЙ ПАО «ИНТЕР РАО»**

Акции ПАО «Интер РАО» являются бездокументарными именными ценными бумагами.

Бездокументарная форма ценных бумаг подразумевает безбумажную форму существования ценной бумаги, то есть отсутствие ценных бумаг на бумажных носителях. Фиксация прав на бездокументарные ценные бумаги, в данном случае на акции ПАО «Интер РАО», происходит путем внесения следующих обязательных записей в электронный реестр акционеров Общества, хранящийся в специализированной организации — АО ВТБ Регистратор: ФИО, дата рождения, паспортные данные, адрес регистрации и почтовый адрес владельца ценных бумаг, банковские реквизиты, адрес электронной почты, количество акций, принадлежащее каждому владельцу, номинальная стоимость, категория и регистрационный номер акций.

По требованию владельца акций Регистратор обязан выдать документ, свидетельствующий о закрепленном праве на ценные бумаги, — выписку из реестра акционеров ПАО «Интер РАО», которая не является ценной бумагой, но подтверждает факт владения определенным количеством ценных бумаг на определенную дату.

*Порядок подачи распоряжения на получение выписки из реестра описан в разделе «Ответы на часто задаваемые вопросы: «Как получить выписку из реестра акционеров физическому лицу?»*

## **КАКИЕ КОМПАНИИ ВОЗНИКЛИ В РЕЗУЛЬТАТЕ РЕОРГАНИЗАЦИИ РАО «ЕЭС РОССИИ»?**

После реформирования электроэнергетики (2002–2008 годы) РАО «ЕЭС России» было ликвидировано. На её месте возникли государственные естественномонопольные компании, а также приватизированные генерирующие и сбытовые компании

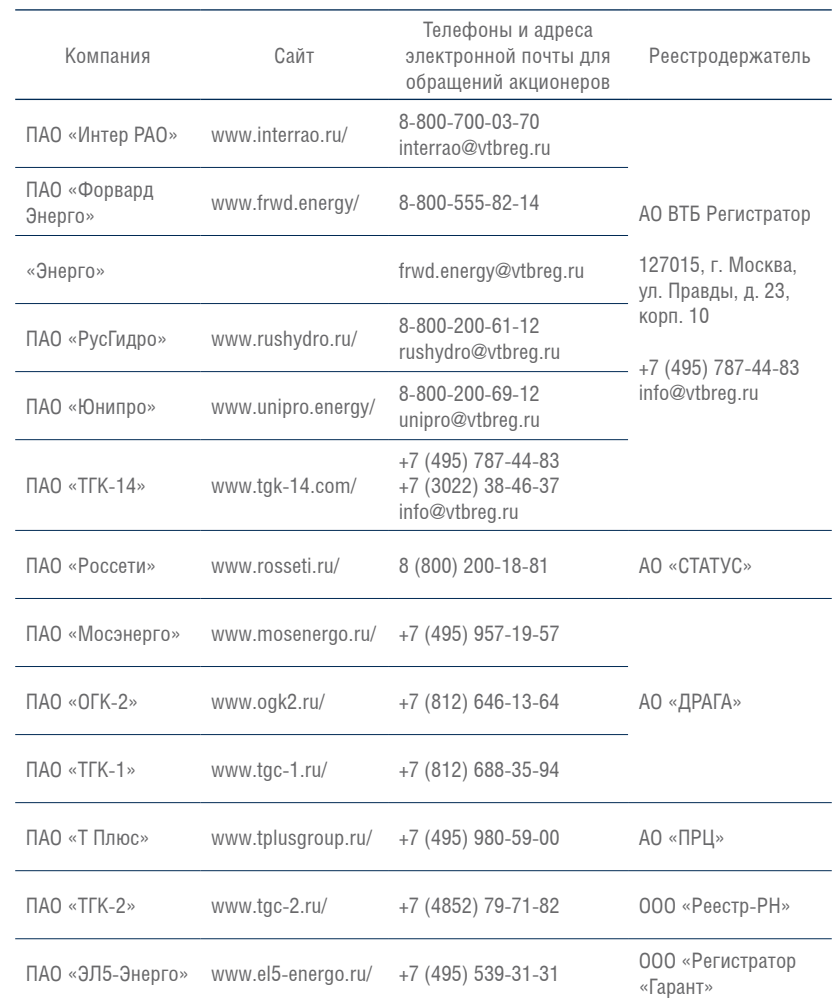

## **КАК ПОЛУЧИТЬ ВЫПИСКУ ИЗ РЕЕСТРА АКЦИОНЕРОВ ФИЗИЧЕСКОМУ ЛИЦУ?**

Выписка из реестра акционеров может быть получена в АО ВТБ Регистратор самим акционером лично либо его уполномоченным представителем при наличии доверенности, которая предусматривает право получения выписки. Акционер (либо его уполномоченное лицо) должен представить Регистратору распоряжение на предоставление информации из реестра владельцев ценных бумаг (выписки).

Подать распоряжение на получение выписки можно в любое подразделение Регистратора, направить почтовой связью или предоставить электронно через Личный кабинет акционера.

#### *Порядок подачи распоряжения на получение выписки из реестра описан в разделе «Ответы на часто задаваемые вопросы: «Как получить выписку из реестра акционеров физическому лицу?»*

Стоимость услуг Регистратора по представлению выписки для акционеров ПАО «Интер РАО» составляет 10 рублей. Услуги почтовой связи оплачиваются отдельно.

**Рекомендуем использовать сервис Регистратора «Личный кабинет акционера». В этом случае Вам не потребуется посещать офис Регистратора либо нести дополнительные расходы на нотариальные действия по заверению документов.**

## **КАКИЕ ДОКУМЕНТЫ НЕОБХОДИМО ПРЕДСТАВИТЬ РЕГИСТРАТОРУ, ЕСЛИ У ВАС ИЗМЕНИЛСЯ АДРЕС, ПАСПОРТНЫЕ ДАННЫЕ, ФАМИЛИЯ, ДАННЫЕ ДЛЯ ПОЛУЧЕНИЯ ДИВИДЕНДОВ И ИНЫЕ СВЕДЕНИЯ?**

Для внесения изменений в данные лицевого счета, открытого в реестре акционеров ПАО «Интер РАО», Вам необходимо предоставить в АО ВТБ Регистратор следующие документы:

- 1. Анкета с обязательным приложением.
- 2. Документ, удостоверяющий Вашу личность.

**В случае смены паспорта:** предоставляется справка об обмене паспортов, содержащая сведения о ранее выданном и действующем паспорте, либо штамп на 19 странице действующего паспорта, содержащий отметки о ранее выданных паспортах (для паспорта гражданина РФ).

**В случае изменения фамилии или имени:** предоставляется документ, подтверждающий факт такого изменения (свидетельство о браке/расторжении брака, свидетельство о перемене имени).

**Рекомендуем направлять документы с использованием сервиса Регистратора – Личный кабинет акционера. В этом случае Вам не потребуется посещать офис Регистратора либо нести дополнительные расходы на нотариальные действия по заверению документов.**

## **СПОСОБЫ ПРЕДОСТАВЛЕНИЯ ДОКУМЕНТОВ В АО ВТБ РЕГИСТРАТОР И ПОРЯДОК ИХ ЗАВЕРЕНИЯ**

#### **ВАРИАНТ 1. ЧЕРЕЗ ЭЛЕКТРОННЫЙ СЕРВИС «ЛИЧНЫЙ КАБИНЕТ АКЦИОНЕРА» (ЛКА)**

При выборе указанного способа взаимодействия с Регистратором не потребуется посещать офис Регистратора, удостоверять документы у нотариуса.

Вам потребуется только подтвержденная учетная запись на Портале Госуслуг.

Обратитесь к консультантам АО ВТБ Регистратор (по телефону либо по электронной почте) и ознакомьтесь со всеми возможностями ЛКА.

Телефон для акционеров ПАО «Интер РАО»: 8 800 700 03 70 (звонок по России бесплатный).

Адрес электронной почты консультанта для акционеров ПАО «Интер РАО»: **interrao@vtbreg.ru.**

*Подробнее с порядком предоставления документов в Регистратор через ЛКА можно ознакомиться в разделе «Личный кабинет акционера: как направить анкету и обновить свои данные через ЛКА».*

#### **ВАРИАНТ 2. ЛИЧНЫЙ ВИЗИТ В ЛЮБОЕ ПОДРАЗДЕЛЕНИЕ АО ВТБ РЕГИСТРАТОР**

Если Вы планируете личный визит в АО ВТБ Регистратор, с собой необходимо иметь:

- оригинал документа, удостоверяющего личность;
- реквизиты банковского счета для получения дивидендов;
- данные об адресе Вашей электронной почты;
- СНИЛС и ИНН.

Все необходимые бланки предоставит и поможет заполнить сотрудник АО ВТБ Регистратор.

В случае, если у Вас изменился паспорт, перед визитом в АО ВТБ Регистратор рекомендуется проверить наличие на 19 странице Вашего действующего паспорта сведений о ранее выданных паспортах либо получить справку от уполномоченных органов, в которой будут содержаться данные прежних и действующего паспорта.

В случае, если у Вас изменились фамилия или имя, в АО ВТБ Регистратор необходимо предоставить оригинал свидетельства, подтверждающего изменения (о браке, о расторжении брака, об изменении фамилии или имени).

Список филиалов, подразделений и трансфер-агентов АО ВТБ Регистратор размещен в разделе «Контакты», а также на сайте Регистратора по адресу: **www.vtbreg.ru.**

#### **ВАРИАНТ 3. ПРЕДОСТАВЛЕНИЕ ДОКУМЕНТОВ РЕГИСТРАТОРУ ПОЧТОЙ (РЕКОМЕН-ДУЕМЫЙ СПОСОБ ОТПРАВКИ – ЗАКАЗНОЕ ПИСЬМО)**

Если Вы планируете направлять документы в АО ВТБ Регистратор почтой, Вам необходимо предпринять следующие действия:

1. **Распечатайте бланк анкеты и обязательного приложения к ней.**

Бланки документов можно скачать на сайте АО ВТБ Регистратор либо запросить по электронной почте **interrao@vtbreg.ru.**

#### 2. **Заполните анкету и приложение в соответствии с данными документа, удостоверяющего Вашу личность.**

Рекомендуем воспользоваться образцом для заполнения анкеты, представленном в Памятке для акционеров.

3. **Обратитесь к нотариусу либо лицу, выполняющему его полномочия в Вашем населённом пункте.**

Распишитесь в анкете в присутствии нотариуса, нотариус удостоверит подлинность Вашей подписи в анкете специальной записью.

Оформите у нотариуса заверенную им копию документа, удостоверяющего Вашу личность.

В случае, **если у Вас изменился паспорт**, приложите к комплекту документов удостоверенную копию паспорта, в том числе, с 19 страницей паспорта, содержащей сведения о ранее выданных паспортах, а в случае отсутствия таких данных на 19 странице – оригинал либо нотариально оформленную копию справки об обмене паспортов, в которой содержатся данные прежних и действующего паспортов.

В случае, **если у Вас изменились фамилия или имя,** к комплекту документов необходимо приложить удостоверенную нотариусом копию соответствующего свидетельства (о браке, о расторжении брака, об изменении фамилии или имени).

4. **Направьте подготовленный пакет документов в АО ВТБ Регистратор** по адресу: 127137, г. Москва а/я 54, АО ВТБ Регистратор.

## **РЕКОМЕНДАЦИИ ПО ЗАПОЛНЕНИЮ АНКЕТЫ И ОБЯЗАТЕЛЬНОГО ПРИЛОЖЕНИЯ К НЕЙ**

- 1. Написание данных в анкете должно полностью соответствовать написанию данных в документе, удостоверяющем личность. Особое внимание обратите назаполнение сведений о месте рождения, об органе документа, удостоверяющего личность, о регистрации.
- 2. В анкете не допускаются исправления и помарки.
- 3. Анкета должна быть подписана акционером собственноручно.

#### **Изменение анкетных данных зарегистрированного лица для акционеров ПАО «Интер РАО» осуществляется бесплатно.**

Получить более подробную информацию о порядке оформления анкеты и обновления анкетных данных, а также ответы на интересующие Вас вопросы можно по телефону «горячей линии» Регистратора, организованной специально для акционеров ПАО «Интер РАО»: 8 800 700 03 70 (звонок по России бесплатный) или по e-mail: **interrao@vtbreg.ru.**

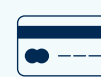

#### **Рекомендуется указывать в анкете реквизиты банковского счета для получения дивидендов.**

**Получение дивидендов банковским переводом** – это отсутствие дополнительных визитов в отделения АО «Почта России», быстрый перевод денежных средств, уведомление о зачислении дивидендов (в соответствии с условиями обслуживания Вашего банковского счета).

#### **Для получения информации о корпоративных мероприятиях ПАО «Интер РАО» рекомендуется указывать в анкете адрес электронной почты.**

**Адрес электронной почты акционера в реестре** – это оперативное получение информации о собрании акционеров, электронный бюллетень, отсутствие дополнительных затрат на отправку бумажного бюллетеня.

## **КАК ПОЛУЧИТЬ НЕВОСТРЕБОВАННЫЕ ВАМИ РАНЕЕ ДИВИДЕНДЫ?**

Для получения дивидендов, неполученных Вами ранее по причинам, не зависящим от Общества и Регистратора, рекомендуем обратиться в Регистратор и предоставить анкету с актуальными данными, в том числе, для получения дивидендов.

#### **Настоятельно рекомендуем указывать банковские реквизиты для получения дивидендов. Это существенно сократит сроки получения Вами денежных средств.**

После предоставления анкеты дивиденды, неполученные Вами дивиденды будут направлены Вам согласно реквизитам, указанным в анкете. **Дополнительные заявления оформлять не требуется.**

*Подробнее с порядком обновления анкетных данных можно ознакомиться в разделе «Ответы на часто задаваемые вопросы: Какие документы необходимо представить Регистратору, если у Вас изменился адрес, паспортные данные, фамилия и иные сведения?»*

Обращаем внимание, лицо, не получившее объявленных дивидендов в связи с тем, что у общества или регистратора отсутствуют точные и необходимые адресные данные или банковские реквизиты, либо в связи с иной просрочкой кредитора, вправе обратиться с требованием о выплате таких дивидендов (невостребованные дивиденды) в течение трех лет с даты принятия решения об их выплат. Срок для обращения с требованием о выплате невостребованных дивидендов при его пропуске восстановлению не подлежит, за исключением случая, если лицо, имеющее право на получение дивидендов, не подавало данное требование под влиянием насилия или угрозы (п. 9 с. 42 ФЗ «Об акционерных обществах» № 208-ФЗ).

#### **По истечении такого срока объявленные и невостребованные дивиденды восстанавливаются в составе нераспределенной прибыли общества, а обязанность по их выплате прекращается.**

## **КАК УЗНАТЬ РАЗМЕР ПРИЧИТАЮЩИХСЯ ВАМ ДИВИДЕНДОВ?**

Для получения информации о размере причитающихся Вам дивидендов рекомендуем обратиться в АО ВТБ Регистратор и запросить справку о начисленных и выплаченных дивидендах.

Запрос можно предоставить лично, через Личный кабинет акционера или направить почтовым отправлением. Запрос может быть оформлен по образцу Регистратора либо в произвольной форме.

В запросе обязательны к указанию фамилия, имя и отчество акционера, реквизиты документа, удостоверяющего личность (серия, номер, орган выдачи и дата выдачи паспорта), подпись акционера (бумажная или электронная).

Регистратор подготовит и предоставит Вам справку о дивидендах, в которой будет содержаться следующая информация:

- размер начисленных дивидендов за каждый период выплаты;
- сумма удержанного налога;
- сумма дивидендов к выплате;
- дата, способ и реквизиты отправки денежных средств;
- дата возврата денежных средств (в случае, если по причинам, независящим от Общества и Регистратора дивиденды не получены);
- остаток дивидендов к выдаче.

Справка предоставляется бесплатно.

Дополнительно оплачивается услуга по направлению справки почтовым отправлением (заказным письмом).

**Рекомендуем предоставлять документы через сервис Регистратора – Личный кабинет акционера. В этом случае Вам не потребуется посещать офис Регистратора либо нести дополнительные расходы на нотариальные действия по заверению документов.**

## **КАК ПОЛУЧИТЬ СПРАВКУ ПО ФОРМЕ 2-НДФЛ О ПОЛУЧЕННЫХ ДИВИДЕНДАХ?**

#### В соответствии с п. 3 ст. 230 НК РФ физическому **лицу по его заявлению выдается справка о полученных физическим лицом доходах и удержанных сумм налога (далее – справка 2-НДФЛ).**

Для получения справки 2-НДФЛ Вам необходимо оформить и направить запрос по рекомендуемой Обществом форме либо в произвольном порядке.

Запрос можно предоставить в оригинале в адрес Общества или Регистратора, предварительно направить по электронной почте **interrao@vtbreg.ru.** Перед направлением запроса рекомендуем обратиться в Регистратор и проверить актуальность Ваших персональных данных.

Обращаем внимание, справка 2-НДФЛ выдается Обществом в оригинале тем акционерам, которые хранят свои акции в реестре.

Клиентам депозитариев по вопросам получения справки 2-НДФЛ рекомендуется обратиться в обслуживающий депозитарий, от которого акционеру поступили дивиденды.

## **ПОРЯДОК ПОЛУЧЕНИЯ ДОКУМЕНТОВ ДЛЯ ЛЬГОТНОГО НАЛОГООБЛОЖЕНИЯ ДОХОДОВ ОТ РЕАЛИЗАЦИИ АКЦИЙ ПАО** «**ИНТЕР РАО**»

П. 17.2 ст. 217 НК РФ предусмотрено, что не подлежат обложению налогом на доходы физических лиц доходы, получаемые от реализации акций, указанных в п. 2 ст. 284.2 НК РФ, при условии, что на дату реализации (погашения) таких акций (долей участия) они непрерывно принадлежали налогоплательщику на праве собственности или ином вещном праве более пяти лет.

В соответствии с п. 2 ст. 284.2 НК РФ в учетом требования, предусмотренного п. 1 ст. 284.2 НК РФ, налоговая ставка 0 процентов, предусмотренная п. 4.1 ст. 284 НК РФ, применяется к налоговой базе, определяемой по доходам от операций по реализации акций российских организаций, при условии, что эти акции составляют уставный капитал таких организаций, не более 50 процентов активов которых, по данным финансовой отчетности на последний день месяца, предшествующего месяцу реализации акций, прямо или косвенно состоит из недвижимого имущества, находящегося на территории Российской Федерации, если иное не установлено настоящим пунктом.

При реализации Вами принадлежащих Вам акций ПАО «Интер РАО» для применения налоговой ставки 0 процентов к налоговой базе, определяемой по доходам от операций по реализации акций ПАО «Интер РАО», рекомендуются следующие документы:

1. Справка (отчет) с подтверждением непрерывного владения акциями ПАО «Интер РАО» на праве собственности или ином вещном праве более пяти лет, сформированная на дату реализации таких акций.

Если права на принадлежащие Вам акции ПАО «Интер РАО» учитываются в реестре акционеров, указанный документ предоставляется по запросу акционера– физического лица Регистратором. Запрос на справку можно предоставить в Регистратор лично или через Личный кабинет акционера, либо направить почтовым отправлением. Стоимость справки в соответствии Прейскурантом на услуги Регистратора при ведении реестра владельцев ценных бумаг ПАО «Интер РАО», предоставляемых зарегистрированным лицам (размещен на сайте Регистратора по адресу **www.vtbreg.ru**), составит 270 рублей не более чем за 4 записи и 65 за каждую последующую запись, но не более 2 750 за справку.

2. Справка с подтверждением того, что акции составляют уставный капитал ПАО «Интер РАО», не более 50 процентов активов которого, по данным финансовой отчетности на последний день месяца, предшествующего месяцу реализации акций, прямо или косвенно состоит из недвижимого имущества, находящегося на территории Российской Федерации.

Указанный документ предоставляется по запросу акционера – физического лица ПАО «Интер РАО». Адрес для направления запроса: ул. Большая Пироговская, д. 27, стр. 2, Москва, 119435 ПАО «Интер РАО» (Департамент корпоративных отношений и сделок).

Обращаем Ваше внимание, такая справка согласно требованиям п. 2 ст. 284.2 НК РФ должна быть сформирована по данным финансовой отчетности на последний день месяца, предшествующего месяцу реализации Вами акций.

#### **Справка о доле недвижимого имущества в составе активов ПАО «Интер РАО», подписанная усиленной квалифицированной подписью уполномоченного представителя Общества, размещена на сайте www.interrao.ru.**

## **КАК ОФОРМИТЬ НАСЛЕДСТВО НА АКЦИИ?**

В соответствии с действующим законодательством наследников имущества умершего владельца устанавливает нотариус. В спорных случаях наследников может определить суд.

Специалисты АО ВТБ Регистратор переводят ценные бумаги на наследников только при получении официального документа, оформленного нотариусом или судебными органами, который устанавливает права собственности наследников на ценные бумаги (свидетельство о праве на наследство, решение суда, иной документ). До получения такого документа Регистратор не выдает информацию о ценных бумагах умершего владельца никому, кроме официальных органов (нотариус, судебные органы).

## **ПОСЛЕДОВАТЕЛЬНОСТЬ ДЕЙСТВИЙ ПОТЕНЦИАЛЬНЫХ НАСЛЕДНИКОВ**

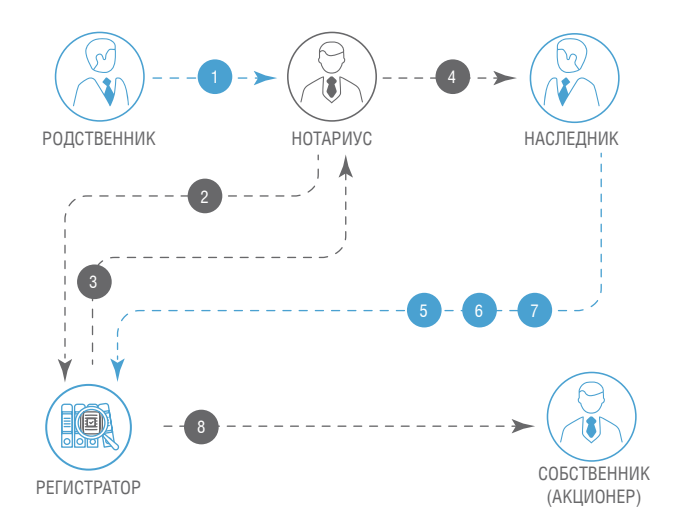

**Родственники** (или иные потенциальные наследники) умершего владельца ценных бумаг обращаются к нотариусу по месту жительства умершего, который открывает наследственное дело. Необходимо сообщить нотариусу, что у умершего, возможно, были акции Общества и сообщить наименование и адрес Регистратора.

Нотариус, открывший наследственное дело, направляет в АО ВТБ Регистратор запрос о ценных бумагах, принадлежавших умершему владельцу. Запрос нотариуса может быть отправлен Регистратору по почте либо передан Регистратору лично наследником или его представителем. Если в запросе не указывается, что ответ может быть выдан на руки непосредственно наследнику (либо его представителю), то ответ высылается в адрес нотариуса по почте. Если запрос нотариуса сформирован в электронном виде и подписан его квалифицированной электронной подписью, то его можно направить через Личный кабинет акционера из профиля наследника.

АО ВТБ Регистратор направляет нотариусу по его запросу информацию (справку) о состоянии лицевого счета умершего владельца акций.

**Нотариус** устанавливает наследников и выдает им официальный документ – **Свидетельство о праве на наследство**, устанавливающий их право собственности на ценные бумаги, которые переходят к ним по наследству.

Как правило, нотариус указывает не конкретное количество акций в штуках, которые получает каждый наследник, а его **долю.** В таком случае действующее законодательство требует открыть всем наследникам один общий счет совместного владения и перевести на него все унаследованные ценные бумаги. Таким счетом наследники могут распоряжаться только вместе, сообща. Впоследствии совладельцы могут оформить раздел ценных бумаг, которыми они владеют совместно. В случае предоставления Регистратору одновременно со свидетельством о праве на наследство письменного соглашения (договора, решения суда) о разделе наследуемого имущества с указанием целого количества ценных бумаг, распределенного каждому наследнику, подписанное каждым из наследников или их уполномоченными представителями, Регистратор открывает лицевой счет владельца каждому из наследников и зачисляет на них ценные бумаги согласно соглашению (договору, решению суда) о разделе наследственного имущества.

#### **Наследники предоставляют (отдают)** в АО ВТБ Регистратор **оригинал Свидетельства о праве на наследство или его нотариальную копию.**

Одновременно каждый наследник должен заполнить бланк **Анкеты зарегистрированного лица для открытия лицевого счета** и **Обязательное приложение к анкете зарегистрированного лица,** чтобы специалисты АО ВТБ Регистратор могли открыть лицевой счет в реестре акционеров.

*Порядок открытия счета описан в разделе «Ответы на часто задаваемые вопросы: как открыть лицевой счет в реестре акционеров физическому лицу?».*

**СпециалистыАО ВТБ Регистратор**, получив Свидетельство о праве на наследство, заполненные анкеты и обязательные приложения к ним от каждого наследника, открывают лицевой счет и переводят на него ценные бумаги в количестве, указанном в Свидетельстве **о праве на наследство.**

На несовершеннолетнего (до 14 лет) Анкету и Обязательное приложение к анкете заполняет его уполномоченный представитель – родитель, опекун, попечитель. Он же подписывает Анкету, при этом подпись сопровождается пояснением, кто подписал и кем он приходится несовершеннолетнему.

При вступлении в права наследства по решению суда Регистратору предоставляется заверенная копия решения суда, вступившего в законную силу, исполнительный лист (или документ суда о том, что исполнительный лист по данному делу не выдается), анкеты (с обязательным приложением) на открытие лицевых счетов наследников.

В соответствии со ст. 1155 ГК РФ по заявлению наследника, пропустившего срок, установленный для принятия наследства (ст. 1154 ГК РФ), суд может восстановить этот срок и признать наследника принявшим наследство, если наследник не знал и не должен был знать об открытии наследства или пропустил этот срок по другим уважительным причинам и при условии, что наследник пропустивший срок, установленный для принятия наследства, обратился в суд в течение шести месяцев после того, как причины пропуска этого срока отпали.

## **КАК ОТКРЫТЬ ЛИЦЕВОЙ СЧЁТ В РЕЕСТРЕ АКЦИОНЕРОВ ФИЗИЧЕСКОМУ ЛИЦУ?**

Для открытия лицевого счёта физическое лицо должно предоставить в АО ВТБ Регистратор следующие документы:

- анкету зарегистрированного лица и обязательное приложение к анкете;
- документ, удостоверяющий личность.

#### **Физическое лицо обязано расписаться на анкете зарегистрированного лица в присутствии уполномоченного представителя Регистратора или засвидетельствовать свою подпись нотариально. Подпись физического лица в Обязательном приложении к Анкете нотариального удостоверения не требует.**

Документы для открытия счета могут быть направлены Регистратору через Личный кабинет акционера, подробный порядок получения доступа описан в разделе «Личный кабинет акционера».

## **ЧТО ЯВЛЯЕТСЯ УДОСТОВЕРЕНИЕМ ЛИЧНОСТИ ФИЗИЧЕСКОГО ЛИЦА**

В соответствии с законодательством РФ документами, удостоверяющими личность, являются:

#### **Для резидентов Российской Федерации:**

- **П**аспорт гражданина Российской Федерации для гражданина Российской Федерации, достигшего 14 лет;
- Свидетельство органов ЗАГС, органа исполнительной власти или органа местного самоуправления о рождении гражданина — для гражданина Российской Федерации, не достигшего возраста 14 лет;
- Удостоверение личности военнослужащего РФ для офицеров, прапорщиков и мичманов;
- Военный билет для сержантов, старшин, солдат и матросов, а также курсантов военных образовательных учреждений профессионального образования;
- Удостоверение личности моряка (паспорт моряка) для граждан Российской Федерации, работающих на судах заграничного плавания или на иностранных судах, курсантов учебных заведений;
- Временное удостоверение личности гражданина Российской федерации, по форме № 2П, выдаваемое органами Федеральной миграционной службы (для утративших паспорт граждан, а также для граждан, в отношении которых до выдачи паспорта проводиться дополнительная проверка);
- Паспорт иностранного гражданина при наличии вида на жительство иностранного гражданина в Российской Федерации;
- Вид на жительство лица без гражданства в Российской Федерации;
- Свидетельство о рассмотрении ходатайства о признании лица беженцем на территории Российской Федерации;
- Удостоверение беженца.

Другие документы (удостоверения сотрудников разного рода предприятий и организаций, включая правительственные, водительские права, заграничный паспорт гражданина РФ и т. д.) документами, удостоверяющими личность, **не являются.**

#### **Для нерезидентов Российской Федерации:**

- Паспорт иностранного гражданина либо иной документ, установленный федеральным законом или признаваемый в соответствии с международным договором Российской Федерации в качестве документа, удостоверяющего личность иностранного гражданина;
- Документ, выданный иностранным государством и признаваемый в соответствии с международным договором Российской Федерации в качестве документа, удостоверяющего личность лица без гражданства.

## **ЧТО ЯВЛЯЕТСЯ ДОКУМЕНТОМ, ПОДТВЕРЖДАЮЩИМ ПРАВО СОБСТВЕННОСТИ НА ПРИНАДЛЕЖАЩИЕ АКЦИОНЕРУ АКЦИИ**

Таким документом является выписка из реестра акционеров, если ценные бумаги учитываются на счете в реестре. Однако данный документ не является ценной бумагой, и его утрата либо передача другому лицу не влекут за собой потерю права собственности на принадлежащие акционеру ценные бумаги.

В случае, если права на акции учитываются в депозитарии, то документом, подтверждающим право собственности акционера на принадлежащие акционеру акции, является выписка со счета депо.

## **МОЖЕТ ЛИ УПОЛНОМОЧЕННЫЙ ПРЕДСТАВИТЕЛЬ, ДЕЙСТВУЮЩИЙ ПО ДОВЕРЕННОСТИ, САМ ПРИОБРЕСТИ ЦЕННЫЕ БУМАГИ, ПРИНАДЛЕЖАЩИЕ ДОВЕРИТЕЛЮ**

В соответствии с п. 3 ст. 182 ГК РФ «Представитель не может совершать сделки от имени представляемого в отношении себя лично, а также в отношении другого лица, представителем которого он одновременно является, за исключением случаев, предусмотренных законом».

## **ПОРЯДОК ПЕРЕДАЧИ АКЦИЙ ДРУГОМУ ЛИЦУ**

Порядок перехода прав на ценные бумаги и реализации прав, закрепленных ценными бумагами, определен ст. 29 ФЗ «О рынке ценных бумаг» № 39-ФЗ.

Фиксация и переход прав на акции ПАО «Интер РАО» осуществляются посредством внесения записей в реестр акционеров, в случае учета прав на акции у Регистратора.

В случае учета прав на акции в депозитарии – необходимо обратиться к своему депозитарию (брокеру).

## **ПОСЛЕДОВАТЕЛЬНОСТЬ ДЕЙСТВИЙ ПРИ ПРОДАЖЕ (ПЕРЕДАЧЕ) АКЦИЙ**

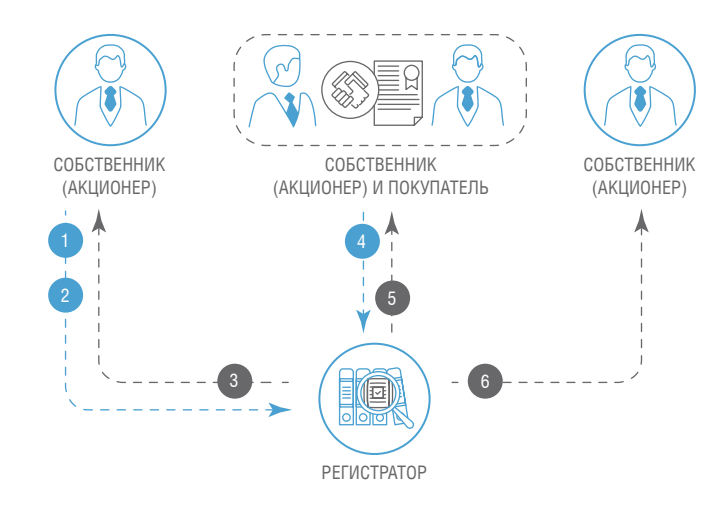

## **ЧТО НЕОБХОДИМО ПРЕДОСТАВИТЬ РЕГИСТРАТОРУ ДЛЯ ОФОРМЛЕНИЯ КУПЛИ – ПРОДАЖИ, ДАРЕНИЯ ИЛИ МЕНЫ АКЦИЙ ПАО «ИНТЕР РАО»**

#### **Владельцу акций ПАО «Интер РАО» (продавцу или дарителю) необходимо:**

1. Проверить актуальность анкетных данных в реестре акционеров ПАО «Интер РАО».

*Подробнее с порядком обновления анкетных данных можно ознакомиться в разделе «Ответы на часто задаваемые вопросы: Какие документы необходимо представить Регистратору, если у Вас изменился адрес, паспортные данные, фамилия и иные сведения?»*

2. При необходимости запросить у Регистратора выписку по своему счету в реестре акционеров ПАО «Интер РАО».

*Порядок подачи распоряжения на получение выписки из реестра описан в разделе «Ответы на часто задаваемые вопросы: «Как получить выписку из реестра акционеров физическому лицу?»*

3. Подготовьте договор купли-продажи (или дарения) акций.

Перед заключением договора купли-продажи (или дарения) рекомендуется внимательно ознакомиться с условиями договора.

Также рекомендуется проверить информацию о рыночной стоимости акций ПАО «Интер РАО» на сайте ПАО Московская биржа (**www.moex.com** – в поисковой строке необходимо ввести код акции ПАО «Интер РАО» (IRAO) или наименование Компании (ПАО «Интер РАО»).

ПАО «Интер РАО» и АО ВТБ Регистратор не оказывают услуги по подготовке договоров купли-продажи или дарения акций. По данному вопросу рекомендуется обратиться к специалистам, которые предоставляют соответствующие услуги.

Договор купли-продажи или мены в ПАО «Интер РАО» или в АО ВТБ Регистратор предоставлять не требуется.

4. На сайте АО ВТБ Регистратор в разделе «Акционеру» (подраздел «Формы документов») скачайте и распечатайте бланк распоряжения «Распоряжение о проведении операции». Внимательно заполните все данные в соответствии с условиями заключенного договора.

Обратите внимание, обязательным к заполнению является номер счета лица (Покупателя или Одаряемого), на счет которого будут зачисляться акции. Номер такого счета должен предоставить Вам Покупатель (или Одаряемый). Рекомендуем убедиться, что у Покупателя (или Одаряемого) указанный счет имеется в реестре акционеров ПАО «Интер РАО», и данные такого счета актуальны.

5. Предоставьте распоряжение о проведении операции в адрес Регистратора.

*Подробнее с порядком предоставления документов в Регистратор можно ознакомиться в разделе «Ответы на часто задаваемые вопросы: Способы предоставления документов в АО ВТБ Регистратор и порядок их заверения?»*

Стоимость услуги Регистратора по переходу прав собственности на акции составляет 26 рублей и не зависит от стоимости акций ПАО «Интер РАО», указанной в заключенном Вами договоре.

6. По необходимости направьте в адрес Регистратора распоряжение на предоставление уведомления или отчета об операциях.

В случае, если Вы подключены к Личному кабинету акционера, такой отчет будет предоставлен Вам без дополнительного запроса и оплаты (в электронном виде). Ознакомиться с отчетом можно в Личном кабинете Акционера.

#### **Приобретателю акций ПАО «Интер РАО» (или Одаряемому) необходимо:**

1. Открыть счет в реестре акционеров ПАО «Интер РАО» или (в случае, если такой счет был открыт ранее) подтвердить актуальность своих персональных данных.

*Подробнее с порядком обновления анкетных данных можно ознакомиться в разделе «Ответы на часто задаваемые вопросы: Какие документы необходимо представить Регистратору, если у Вас изменился адрес, паспортные данные, фамилия и иные сведения?»*

2. Сообщить номер своего счета в реестре акционеров ПАО «Интер РАО» Продавцу (или Дарителю) для оформления распоряжения на совершение операции в реестре.

Номер счета можно узнать в Личном кабинете акционера или заказать выписку в реестре акционеров ПАО «Интер РАО».

*Порядок подачи распоряжения на получение выписки из реестра описан в разделе «Ответы на часто задаваемые вопросы: «Как получить выписку из реестра акционеров физическому лицу?»*

*Порядок подключения Эмитента в портфель и уточнения номера счета описан в разделе «Личный кабинет Акционера: «Как подключить информацию о количестве акций и размере дивидендов в ЛКА?»*

3. По итогам исполнения операции по переходу прав собственности на акции просматривать информацию о принадлежащих ему акциях ПАО «Интер РАО» в Личном кабинете акционера либо запросить выписку по своему счету в реестре акционеров ПАО «Интер РАО».

## **ЧТО НЕОБХОДИМО ПРЕДОСТАВИТЬ РЕГИСТРАТОРУ ДЛЯ ПЕРЕВОДА АКЦИЙ ПАО «ИНТЕР РАО» НА БРОКЕРСКИЙ СЧЕТ**

У владельца акций ПАО «Интер РАО» должен быть заключен на брокерское и депозитарное обслуживание с брокером и депозитарием.

> Перед заключением такого договора рекомендуем внимательно ознакомиться с условиями депозитарного и брокерского обслуживания, а также проверить наличие действующих лицензий на сайте Банка России.

Для перевода акций на брокерский счет акционеру необходимо направить два поручения:

- 1. В адрес АО ВТБ Регистратор о переводе акций на счет Центрального депозитария НКО АО НРД;
- 2. В адрес выбранного депозитария (брокера) о зачислении акций на свой счет депо.

Для оформления распоряжений необходимо получить у депозитария (брокера) следующую информацию:

- 1. Наименование, номер и дату междепозитарного договора (заключен между депозитарием и НКО АО НРД);
- 2. Наименование, номер и дату договора депо (депозитарного обслуживания) (заключен между депозитарием и акционером).

Обратите внимание, такую информацию о договорах может предоставить только обслуживающий Вас депозитарий. ПАО «Интер РАО» и АО ВТБ Регистратор данными о реквизитах договоров не располагают.

**Проконсультируйтесь дополнительно с обслуживающим Вас депозитарием и уточните, какие документы могут быть затребованы депозитарием дополнительно.**

#### **Порядок действий владельца акций ПАО «Интер РАО» для перевода акций на брокерский счет:**

1. Проверьте актуальность анкетных данных в реестре акционеров ПАО «Интер РАО».

*Подробнее с порядком обновления анкетных данных можно ознакомиться в разделе «Ответы на часто задаваемые вопросы: Какие документы необходимо представить Регистратору, если у Вас изменился адрес, паспортные данные, фамилия и иные сведения?»*

2. При необходимости запросите у Регистратора выписку по своему счету в реестре акционеров ПАО «Интер РАО».

*Порядок подачи распоряжения на получение выписки из реестра описан в разделе «Ответы на часто задаваемые вопросы: «Как получить выписку из реестра акционеров физическому лицу?»*

На сайте АО ВТБ Регистратор в разделе «Акционеру» (подраздел «Формы документов») скачайте и распечатайте бланк распоряжения «Распоряжение о проведении операции в реестре по счету центрального депозитария». Внимательно заполните все данные в распоряжении.

#### **На что необходимо обратить внимание при заполнении:**

В поле **«Основания передачи ценных бумаг»** необходимо указать наименование и реквизиты депозитарных договоров (договор между НКО АО НРД и депозитарием, договор между акционером и депозитарием).

Поле **«Референс (уникальный идентификационный номер)»** для распоряжения в адрес АО ВТБ Регистратор и для распоряжения в адрес депозитария должно быть идентичным. Основные требования к референсу:

- должен быть не более 16 символов:
- в качестве символов допустимы только цифры и латинские буквы, использование других символов и знаков не допускается;
- буквы должны быть заглавными;
- не рекомендуется использовать латинские буквы, которые схожи с символами русского алфавита и буквы, схожие с цифрами;
- рекомендуется указывать в качестве с 1 по 12 символ референса символы депозитарного кода Депонента, а с 13 по 16 символ – свободные цифровые символы.

Самым распространенным вариантом референса является номер мобильного телефона, с указанием только цифр без пробелов и иных символов, например: 899977766555.

3. Предоставьте распоряжение о проведении операции в адрес Регистратора.

*Подробнее с порядком предоставления документов в Регистратор можно ознакомиться в разделе «Ответы на часто задаваемые вопросы: Способы предоставления документов в АО ВТБ Регистратор и порядок их заверения?»*

Стоимость услуги Регистратора по переводу акций на брокерский счет составляет 26 рублей и не зависит от количества акций ПАО «Интер РАО» в распоряжении.

Размер комиссии Вашего депозитария рекомендуется уточнять дополнительно.

#### **Данные, которые также могут понадобиться при подаче распоряжения в Ваш депозитарий (брокеру):**

ISIN код ценной бумаги: RU000A0JPNM1

Вид ценной бумаги: акция

Категория ценной бумаги: обыкновенная

Регистрационный номер выпуска ценных бумаг: 1-04-33498-E

Номинальная стоимость: 2.809767 рублей

Номер счета Центрального депозитария (НКО АО НРД) в реестре акционеров ПАО «Интер РАО»: 40

Наименование держателя реестра (место учета прав на акции): Акционерное общество ВТБ Регистратор

ИНН и ОГРН Регистратора: 5610083568 / 1045605469744

# **КОНТАКТЫ**

## **ПУБЛИЧНОЕ АКЦИОНЕРНОЕ ОБЩЕСТВО «ИНТЕР РАО ЕЭС» / ПАО «ИНТЕР РАО»**

**Почтовый адрес:** Россия, 119435, г. Москва, ул. Большая Пироговская, д. 27, стр. 2.

**Телефон:** +7 (495) 664-88-40 **Факс:** +7 (495) 664-88-41 **F-mail:** office@interrao.ru

## **ДЕПАРТАМЕНТ КОРПОРАТИВНЫХ ПРОЦЕДУР И ОТЧЁТНОСТИ**

**«Горячая линия» для акционеров:** +7 (495) 664-88-35

**Время работы «горячей линии»:** вторник-пятница 11:00 до 15:00.

## **АКЦИОНЕРНОЕ ОБЩЕСТВО ВТБ РЕГИСТРАТОР / АО ВТБ РЕГИСТРАТОР**

**Адрес Центрального офиса Регистратора:** 127015, Москва, ул. Правды, д. 23, корп. 10.

**Часы приёма акционеров в Центральном офисе:** понедельник – пятница с 10 до 14 часов (без обеда).

**Почтовый адрес:** 127137, Российская Федерация, г. Москва, а/я 54 **Телефон:** +7 (495) 787-44-83 (многоканальный) **Адрес электронной почты:** info@vtbreg.ru **Адрес страницы в сети Интернет:** http://www.vtbreg.ru/

## **СALL-ЦЕНТР РЕГИСТРАТОРА ДЛЯ АКЦИОНЕРОВ ПАО «ИНТЕР РАО»:**

**Телефон:** 8-800-700-03-70 (звонок по России бесплатный) **Адрес электронной почты для консультаций:** interrao@vtbreg.ru

## **ЛИЧНЫЙ КАБИНЕТ АКЦИОНЕРА**

**Вход через сайт** http://www.vtbreg.ru/

Или с использованием QR-кода

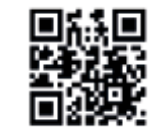

## **МОБИЛЬНОЕ ПРИЛОЖЕНИЕ ДЛЯ ЭЛЕКТРОННОГО ГОЛОСОВАНИЯ – «КВОРУМ»**

Чтобы принять участие в электронном голосовании необходимо установить мобильное приложение «Кворум» и войти, используя, логин и пароль, выданный регистратором или через портал Госуслуг (ЕСИА).

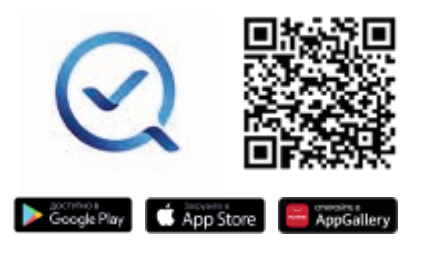

## **ПРОЕЗД**

**1. Станция метро «Савёловская» (Солнцевская линия/ Большая кольцевая линия):** выход № 7 на Бутыр-

скую улицу, д. 5 к улицам Правды и Нижняя Масловка, последний вагон по ходу движения от м. Петровский Парк.

**Время в пути:** примерно 7 минут (650 м). Выход из метро на улицу Бутырскую к дому 5, пройти 100 метров до пересечения с улицей Нижняя Масловка, спуститься в подземный переход (справа), далее свернуть на улицу Правды.

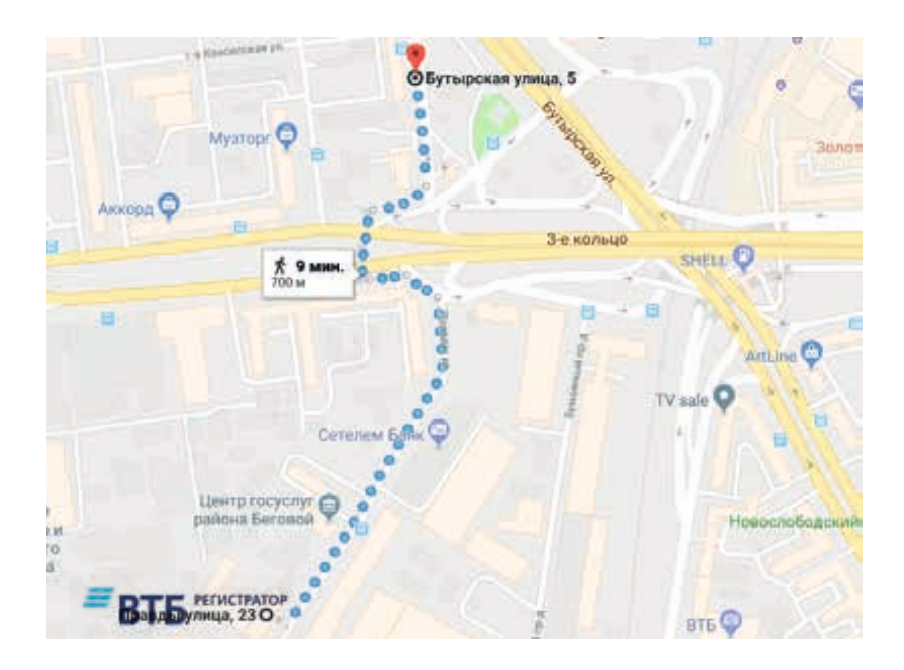

#### **2. Станция метро «Савёловская» (Серпуховско-Тимирязевская линия):** первый вагон из центра.

**Время в пути:** примерно 14 минут (1 000 м).

**Выход из метро** налево, пересечь Бутырскую улицу по пешеходному переходу, перейти на улицу Нижняя Масловка по подземному переходу, свернуть на улицу Правды либо

**Выход из метро** направо, пройти вдоль забора под эстакадой ТТК, свернуть на улицу Правды.

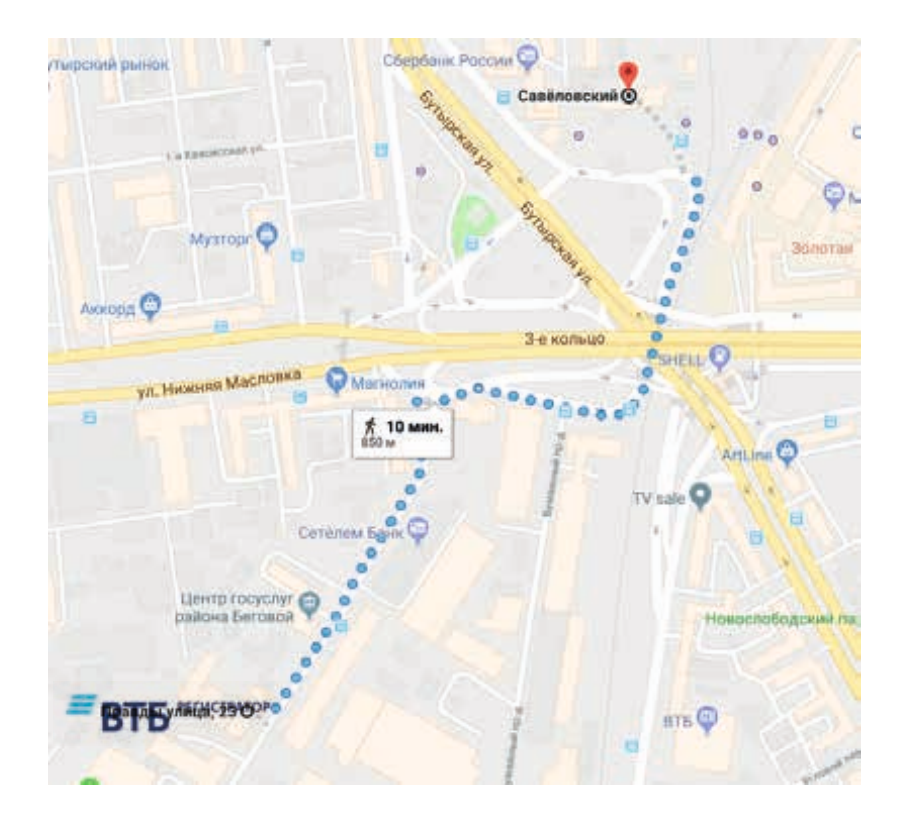

#### **3. Станция метро «Белорусская» Время в пути:** примерно 20 минут.

**Выход из метро** на улицу Бутырский Вал, пройти 2 минуты до автобусной остановки, сесть на автобус №382, проехать 6 остановок, выйти на остановке Ямское Поле, идти примерно 2 минуты (120 м) до ул. Правды, 23, корпус 10.

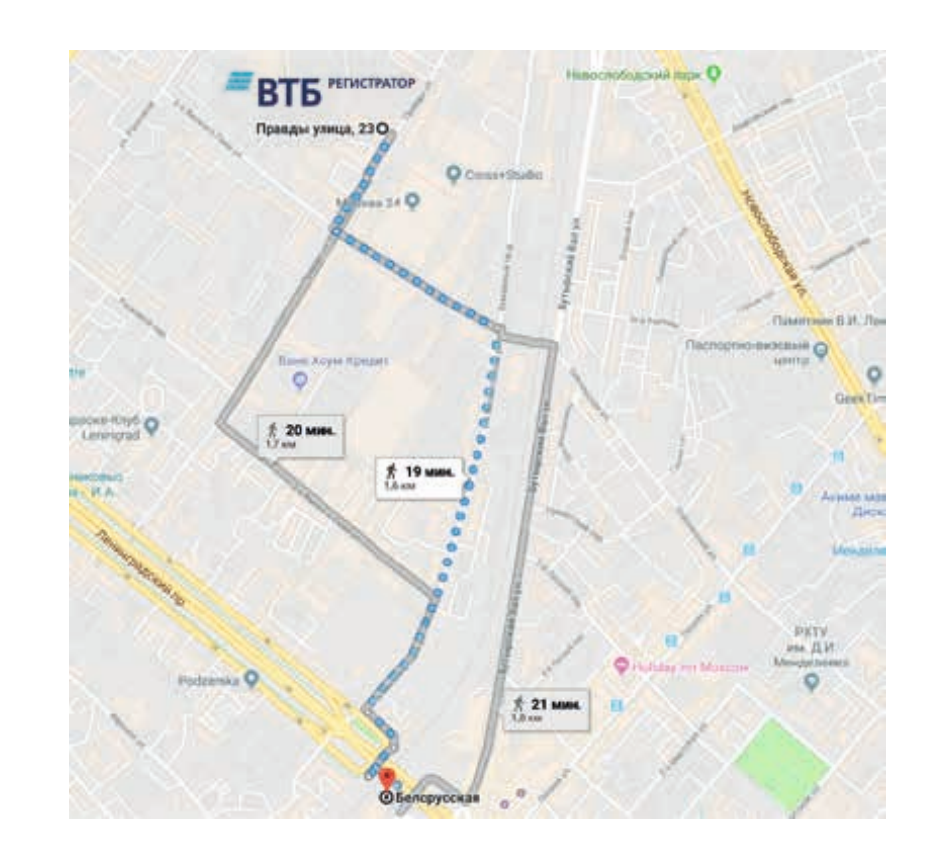

# **СВЕДЕНИЯ О РЕГИОНАЛЬНЫХ ПОДРАЗДЕЛЕНИЯХ И ТРАНСФЕР-АГЕНТАХ АО ВТБ РЕГИСТРАТОР**

## **ФИЛИАЛЫ, ПОДРАЗДЕЛЕНИЯ, ТРАНСФЕР-АГЕНТЫ АО ВТБ РЕГИСТРАТОР**

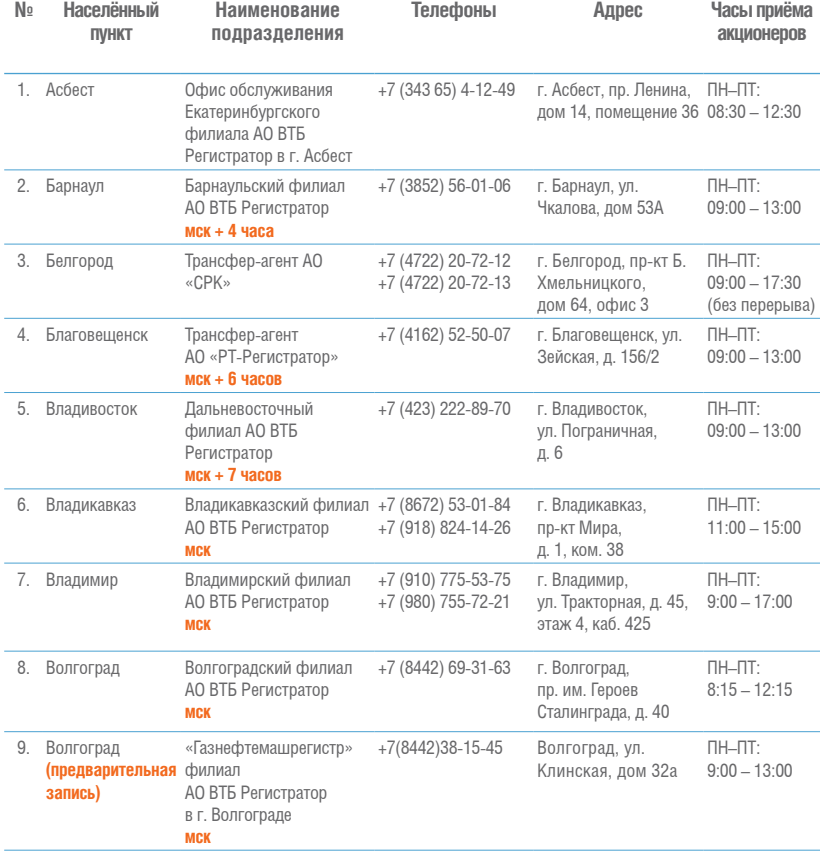

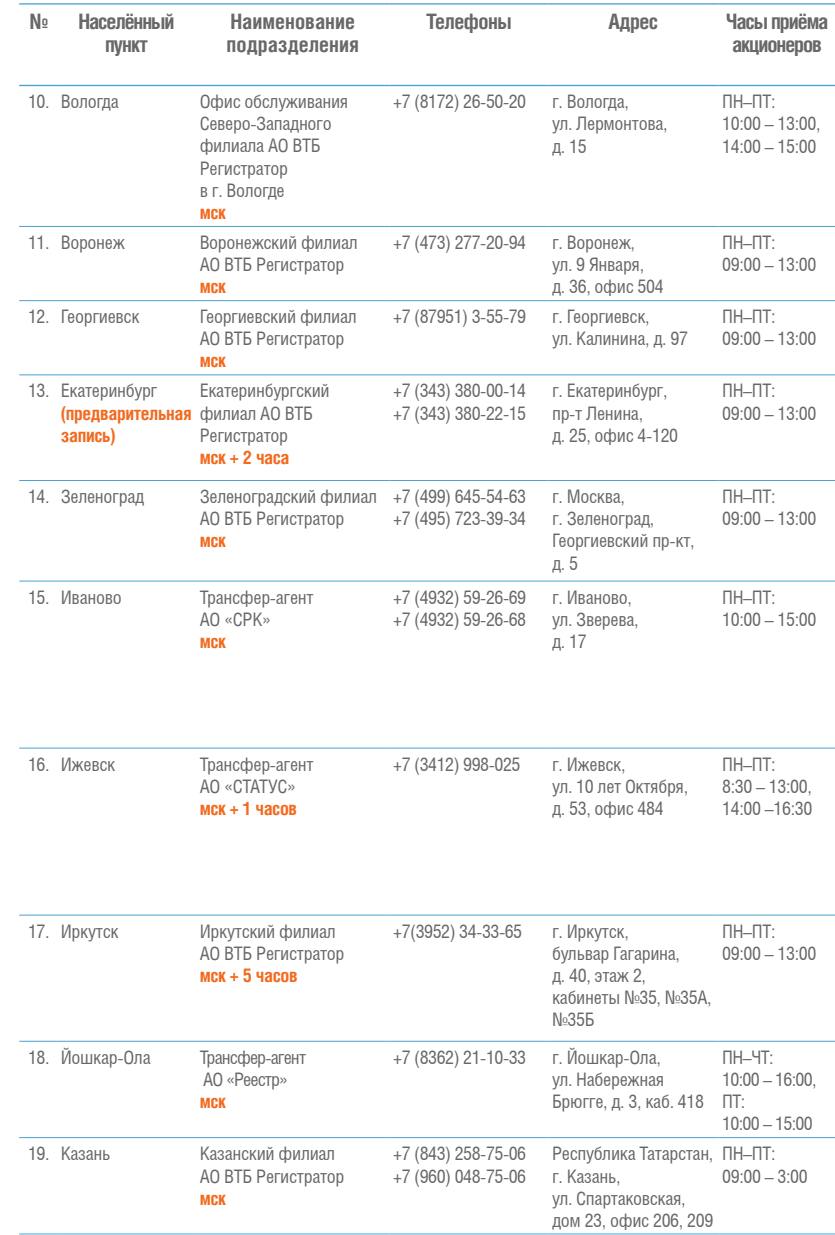

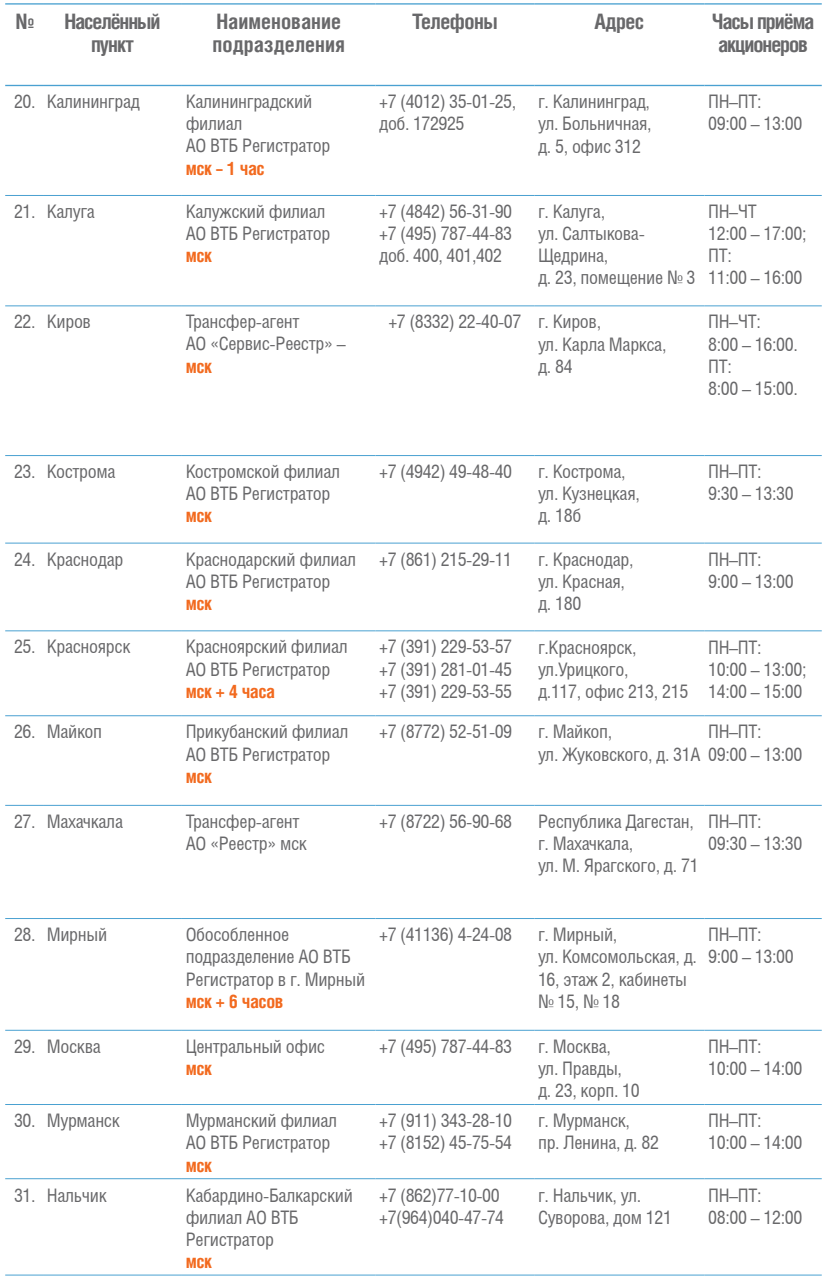

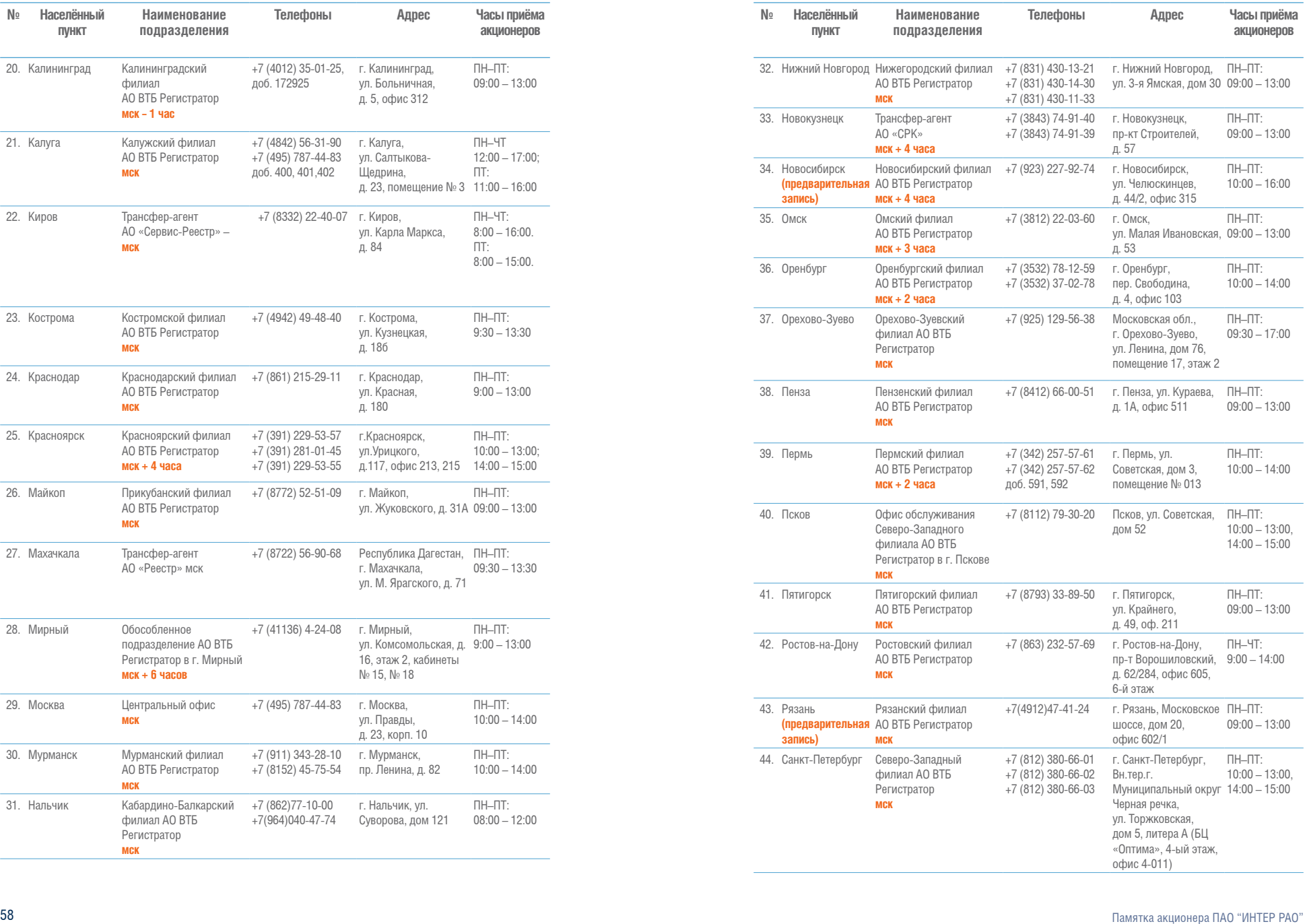

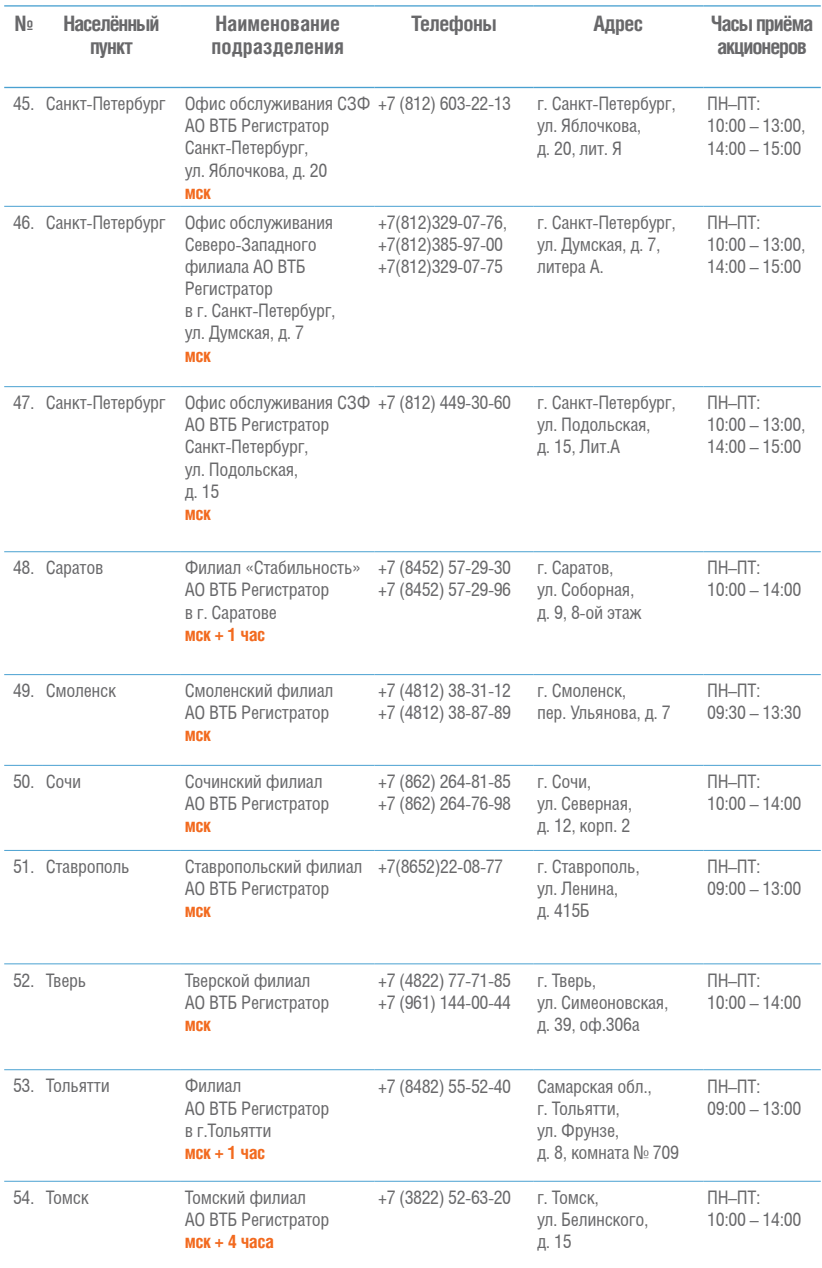

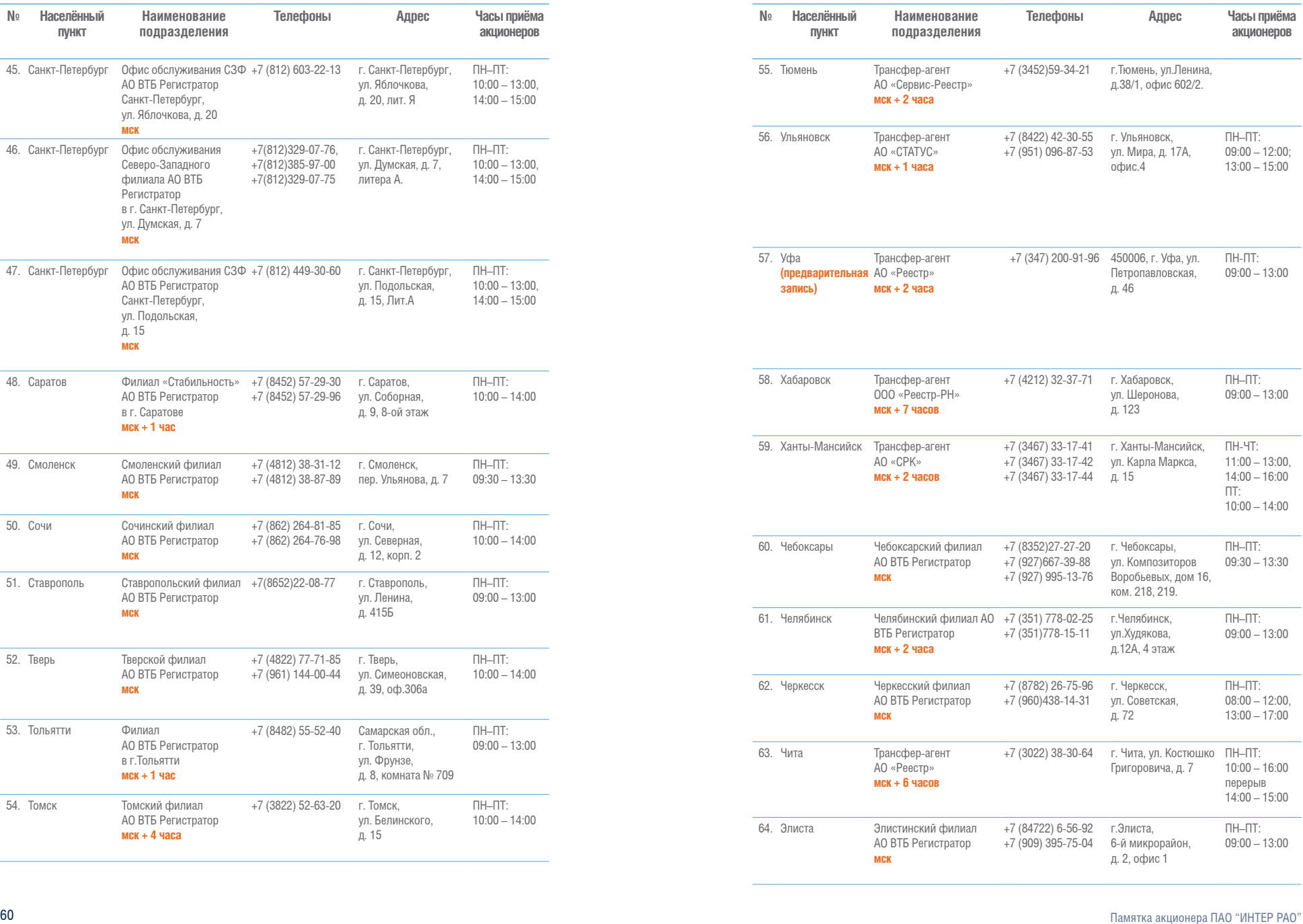

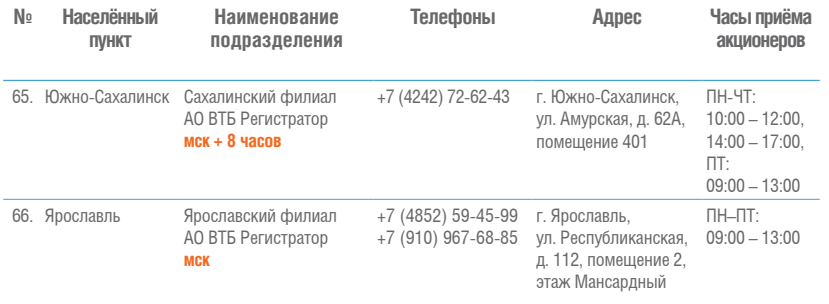

# **ПРИЛОЖЕНИЯ**

## **ОБРАЗЕЦ ЗАПОЛНЕНИЯ АНКЕТЫ ЗАРЕГИСТРИРОВАННОГО ЛИЦА ДЛЯ ФИЗИЧЕСКИХ ЛИЦ**

Скачать Анкету в формате .doc по ссылке: **http://www.vtbreg.ru/shareholder/forms-of-documents/**

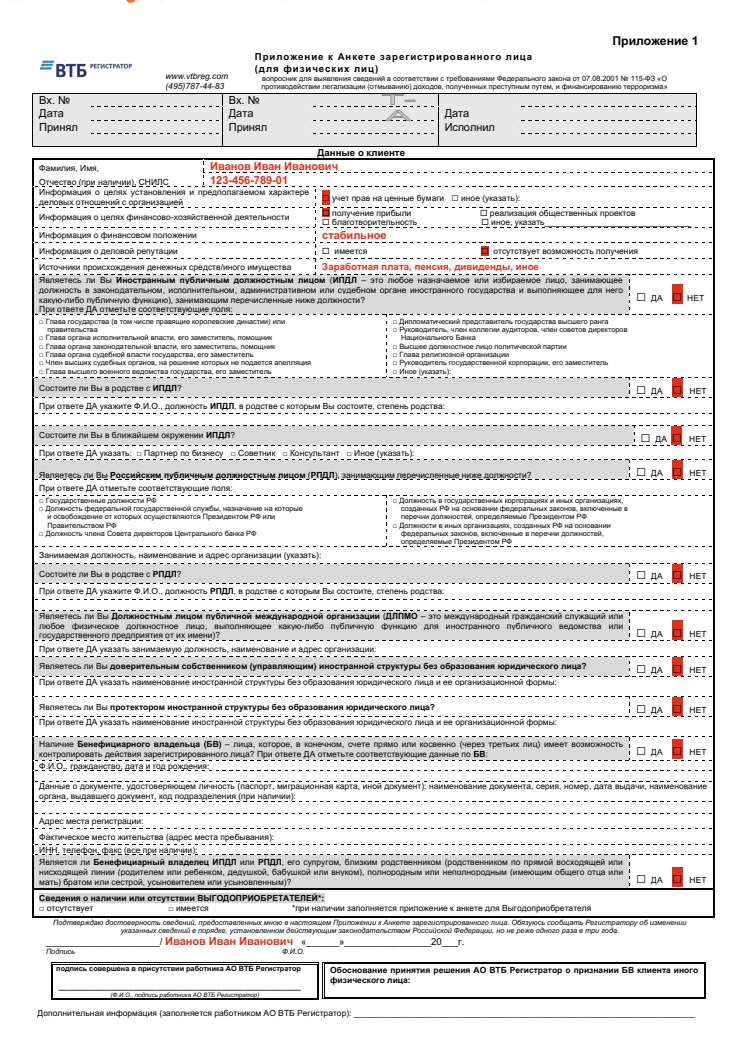

## **ОБРАЗЕЦ ЗАПОЛНЕНИЯ ПРИЛОЖЕНИЯ К АНКЕТЕ ЗАРЕГИСТРИРОВАННОГО ЛИЦА (ДЛЯ ФИЗИЧЕСКИХ ЛИЦ)**

Приложение подается одновременно с Анкетой зарегистрированного лица.

Скачать Приложение в формате .doc можно по ссылке: **http://www.vtbreg.ru/shareholder/forms-of-documents/**

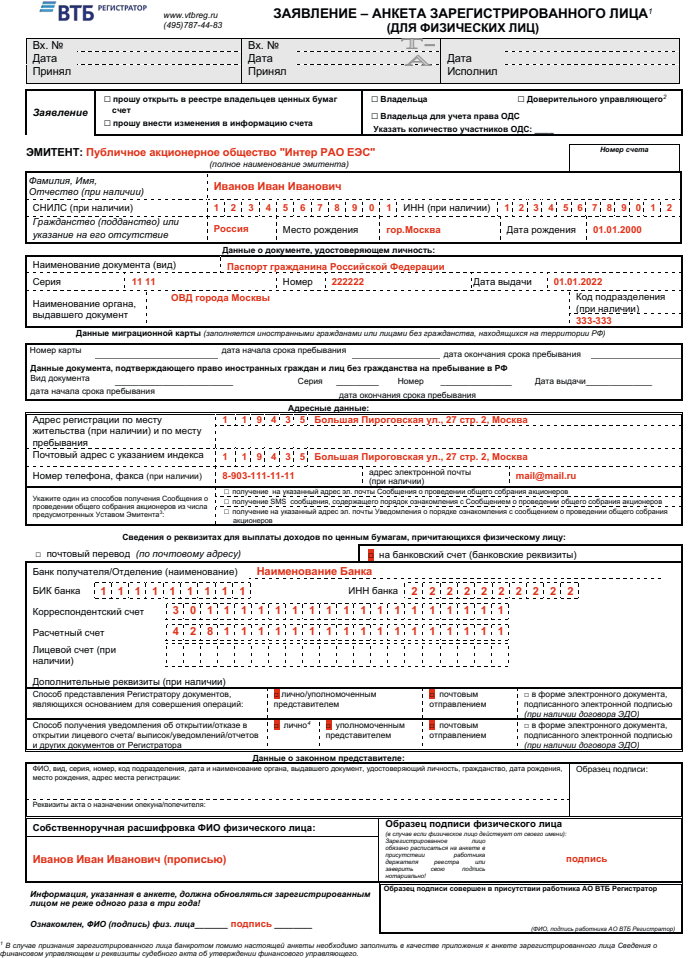

 *Для доверительного управляющего помимо настоящей анкеты необходимо заполнить Приложение к анкете зарегистрированного лица доверительного управляющего.* <sup>3</sup> При налички стооба е Анкте, выбранный способ информирования о собранно коломом в случае вос определения, уполномоченные при соверхность с соверхность соверхность соверхность соверхность соверхность соверхность на сове *уведомление об отказе почтовой связью.*

## **ПАМЯТКА ДЛЯ ЗАПОЛНЕНИЯ РЕКВИЗИТОВ ДЛЯ ПОЛУЧЕНИЯ ДИВИДЕНДОВ**

Реквизиты должны быть указаны акционером в Анкете зарегистрированного лица.

#### **Получение дивидендов банковским переводом**

Если акционер хочет получать дивиденды банковским переводом на счет, открытый в банке, то в Анкете зарегистрированного лица необходимо последовательно заполнить все поля в разделе «Сведения о реквизитах для выплаты доходов по ценным бумагам (банковские реквизиты)».

Если раздел данных с реквизитами для выплаты доходов по ценным бумагам не заполнен, то дивиденды будут направляться акционеру почтовым переводом по адресу, указанному в поле «Адрес фактического места жительства».

> Перед заполнением анкеты рекомендуется обратиться в Ваш банк и взять распечатку реквизитов банковского счета, в которой должны содержаться БИК, название Банка, корреспондентский счет банка, Ваш счет получателя, иная информация, которую необходимо указать при перечислении денежных средств (дивидендов) на Ваш счет.

Для акционеров, желающих получать дивиденды на банковский счет, открытый в банке, находящемся на территории Российской Федерации, обязательно должны быть указаны следующие банковские реквизиты:

- 1. **БИК (Банковский идентификационный код)** уникальный идентификатор банка, используемый в платежных документах (платёжное поручение) на территории России. Классификатор БИК ведет Центральный банк Российской Федерации. Состоит из 9-ти цифр.
- 2. **Наименование банка и корреспондентский счет банка** обязательные реквизиты банковского перевода. При этом последние три цифры в БИК должны быть такими же, как и последние три цифры корреспондентского счета банка.
- 3. **Расчетный счет (счет получателя)** счет, на который будут зачислены денежные средства после поступления в банк.

**Для физических лиц межбанковские переводы разделяются на два основных вида:**

- Прямой платеж на действующий счет (счет начинается с цифр 408 или 423);
- Перевод средств на пластиковую карту через транзитный или расчетный счет банка (счет начинается с цифр 302, 303 или 474).

4. **Счет получателя – всегда состоит из 20 цифр** (без использования дополнительных символов и букв). Если Вы является клиентом Сбербанка России, то информацию о типе вклада, указываемую после номера счета, вносить не надо (например, счет № 00000000000000000000/00 можно указать просто как № 00000000000000000000).

Счет получателя платежа не должен дублировать корреспондентский счет банка.

**Вариант 1.** Зачисление на обычный банковский счет (прямой платеж, счет начинается на 408 или на 423)

Если получателем платежа является акционер, в поле «расчетный счет» необходимо указать номер счета акционера.

**Вариант 2.** Зачисление на карточный счет (перевод средств на карту, счет начинается с 302, 303, 474)

Если акционер хочет, чтобы деньги были зачислены на карточный счет, счетом получателя будет являться транзитный или расчетный счет Банка. В поле анкеты «Дополнительные реквизиты» необходимо указать номер банковской карты, который, как правило, состоит из 16-ти цифр и указан на лицевой стороне карты.

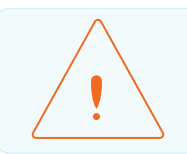

При заполнении реквизитов не указывайте счет, который невозможно пополнить.

#### **Получение дивидендов почтовым переводом**

Если акционер хочет получать дивиденды почтовым переводом, то в Анкете зарегистрированного лица необходимо заполнить поле «Адрес фактического места жительства» (обязательно наличие индекса). Дивиденды будут перечисляться именно на тот адрес, который указан в качестве адреса фактического места жительства.

При этом следует учитывать, что, если акционер проживает за пределами территории России, то адрес необходимо писать так, как это принято в стране проживания (например, используя латинские буквы).

АО «Почта России» доставляет переводы во все регионы Российской Федерации, а также в Азербайджан, Армению, Белоруссию, Грузию, Казахстан, Киргизию, Молдову, Сербию, Таджикистан, Туркмению, Узбекистан и Южную Осетию.

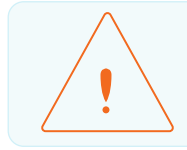

Перед заполнением анкеты рекомендуется проверить на сайте Почты России **(https://www.pochta.ru/support/money-transfer/mail-transfer)** возможность перечисления денежных средств почтовым переводом за пределы Российской Федерации